#### МИНИСТЕРСТВО НАУКИ И ВЫСШЕГО ОБРАЗОВАНИЯ РОССИЙСКОЙ ФЕЛЕРАЦИИ ФЕДЕРАЛЬНОЕ ГОСУДАРСТВЕННОЕ БЮДЖЕТНОЕ ОБРАЗОВАТЕЛЬНОЕ УЧРЕЖДЕНИЕ ВЫСШЕГО ОБРАЗОВАНИЯ

#### «СЕВЕРО-КАВКАЗСКАЯ ГОСУДАРСТВЕННАЯ АКАДЕМИЯ»

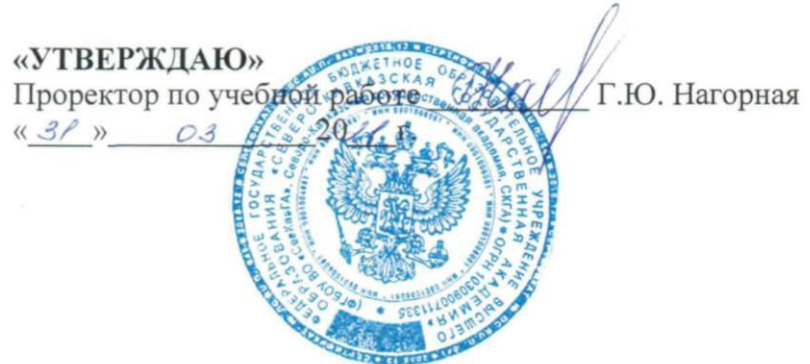

#### РАБОЧАЯ ПРОГРАММА ДИСЦИПЛИНЫ

Основы моделирования в Simscape

Уровень образовательной программы бакалавриат

Направление подготовки 13.03.02 Электроэнергетика и электротехника

Направленность (профиль)Электроснабжение

Форма обучения очная (заочная)

**Срок освоения ООП** 4 года (4 года 9 месяцев)

Институт Инженерный

Кафедра разработчик РПД Электроснабжение

Выпускающая кафедра Электроснабжение

Начальник учебно-методического управления Семенова Л.У. Директор института Клинцевич Р.И. Заведующий выпускающей кафедрой Джендубаев А.-З.Р.

Черкесск, 2021

# **Оглавление**

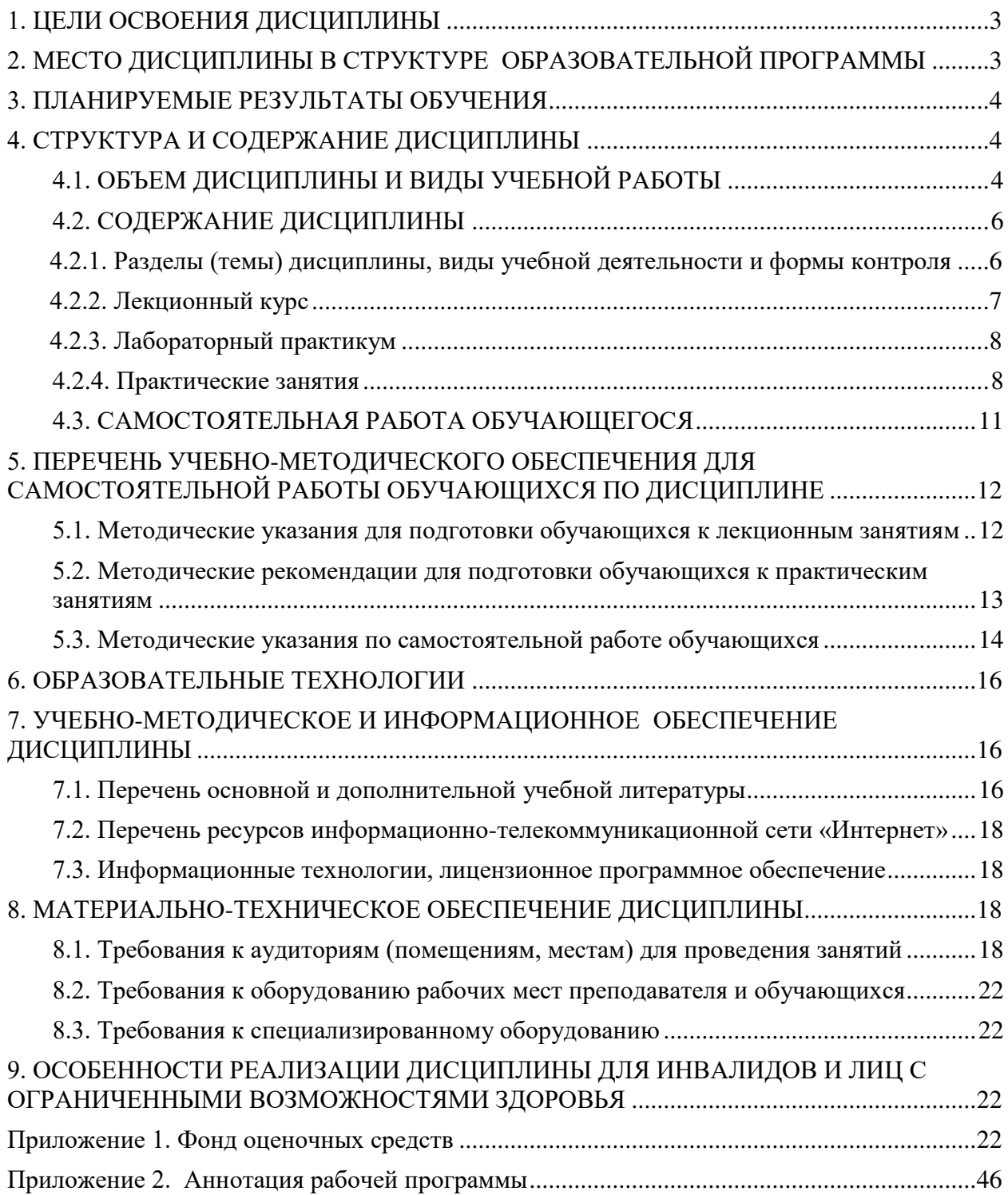

# **1. ЦЕЛИ ОСВОЕНИЯ ДИСЦИПЛИНЫ**

<span id="page-2-0"></span>**Основной целью** освоения дисциплины является формирование у обучающихся необходимых знаний, умений и навыков, которые позволят им использовать современное блочное визуально-ориентированное имитационное моделирование электротехнических и механических систем в среде Simulink/Simscape расширения MATLAB.

Последняя фактически стала мировым стандартом в области математического и научно-технического программного обеспечения, в том числе при проведении научно-исследовательских, проектно-конструкторских работ, связанных с электротехническими устройствами и электроэнергетическими системами.

**Задачи** изучения дисциплины:

- Краткое знакомство с системой MATLAB, средой визуального моделирования Simulink и ее библиотекой блоков;
- Изучение библиотек Simscape, в состав которых входят блоки, предназначенные для моделирования многодисциплинарных физических систем, например, электрических, магнитных, механических и т.д.;
- обучение методике создания визуально блочных моделей систем и устройств электротехники и электромеханики;
- формирование навыков проведения научно-исследовательских и проектно-конструкторских работ с использованием Simscape;
- <span id="page-2-1"></span> формирование навыков по анализу и моделированию электрических цепей, а также расчету режимов работы объектов профессиональной деятельности.

# **2. МЕСТО ДИСЦИПЛИНЫ В СТРУКТУРЕ ОБРАЗОВАТЕЛЬНОЙ ПРОГРАММЫ**

2.1. Дисциплина «Основы моделирования в Simscape» относится к факультативным дисциплинам учебного плана (ФТД.02). Она имеет тесную связь с другими дисциплинами.

2.2. В таблице приведены предшествующие и последующие дисциплины, направленные на формирование компетенций дисциплины в соответствии с матрицей компетенций ОП.

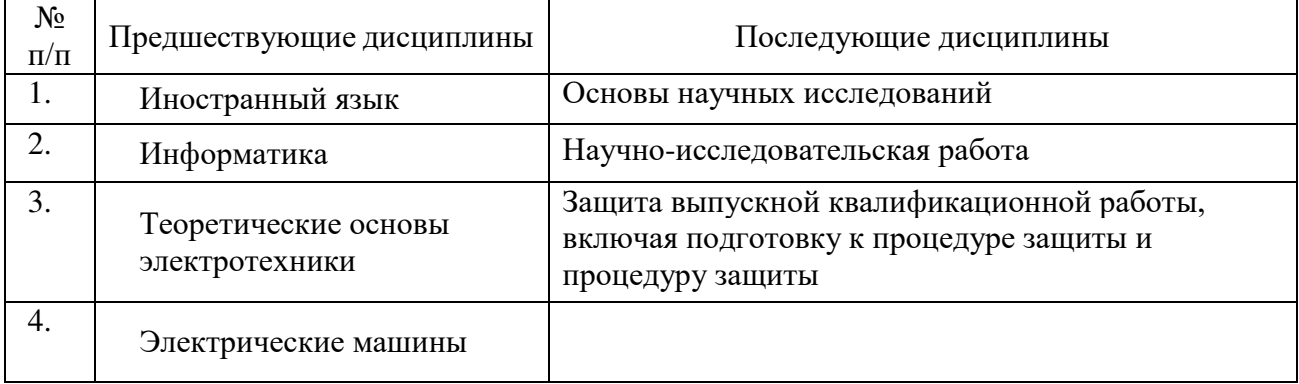

#### **Предшествующие и последующие дисциплины, направленные на формирование компетенций**

## **3. ПЛАНИРУЕМЫЕ РЕЗУЛЬТАТЫ ОБУЧЕНИЯ**

<span id="page-3-0"></span>Планируемые результаты освоения образовательной программы (ОП) – компетенции обучающихся определяются требованиями стандарта по направлению подготовки (специальности) и формируются в соответствии с матрицей компетенций ОП

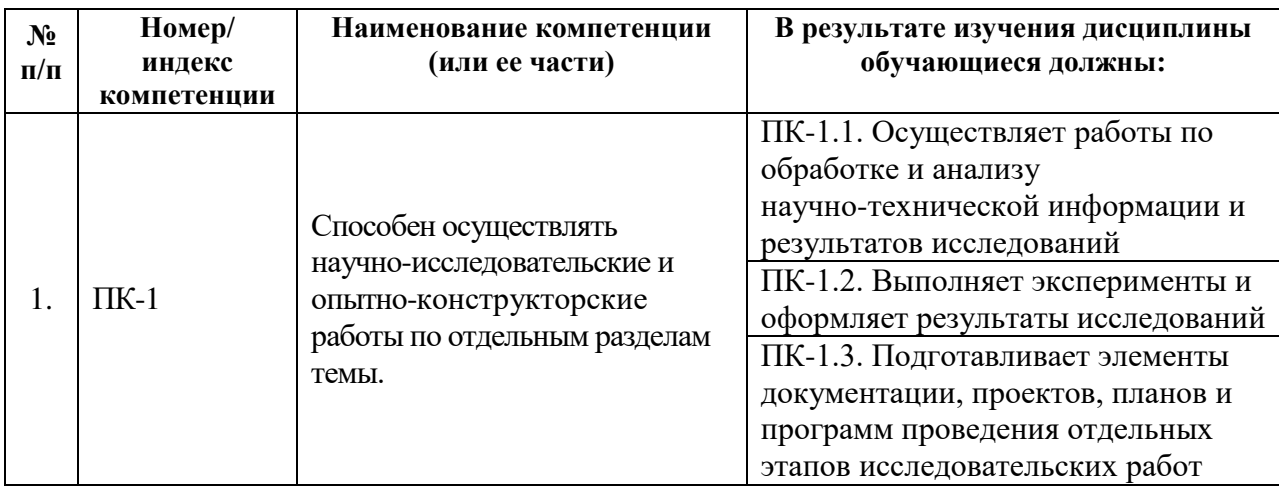

# **4. СТРУКТУРА И СОДЕРЖАНИЕ ДИСЦИПЛИНЫ**

# <span id="page-3-2"></span><span id="page-3-1"></span>**4.1. ОБЪЕМ ДИСЦИПЛИНЫ И ВИДЫ УЧЕБНОЙ РАБОТЫ**

### **Очная форма обучения**

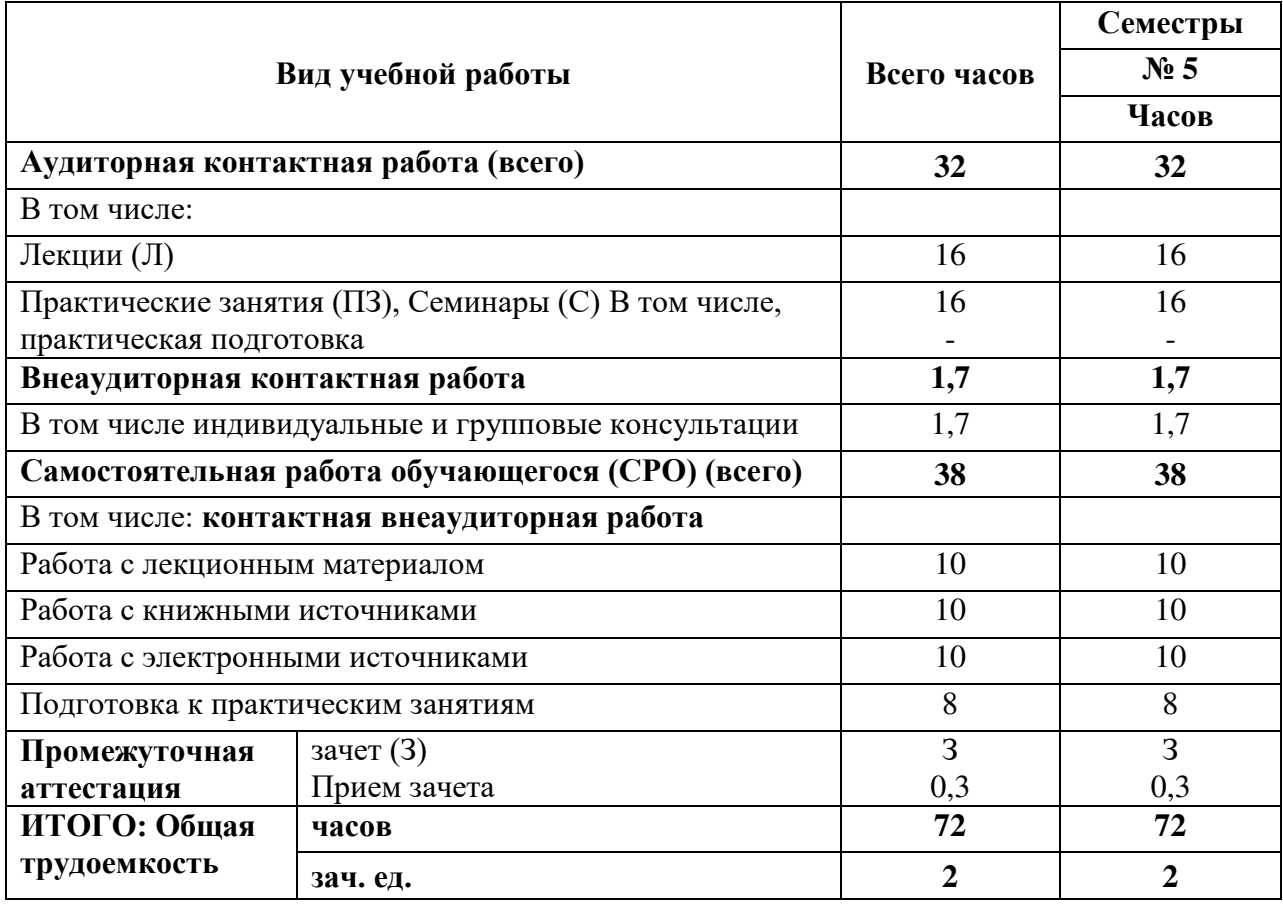

# **Заочная форма обучения**

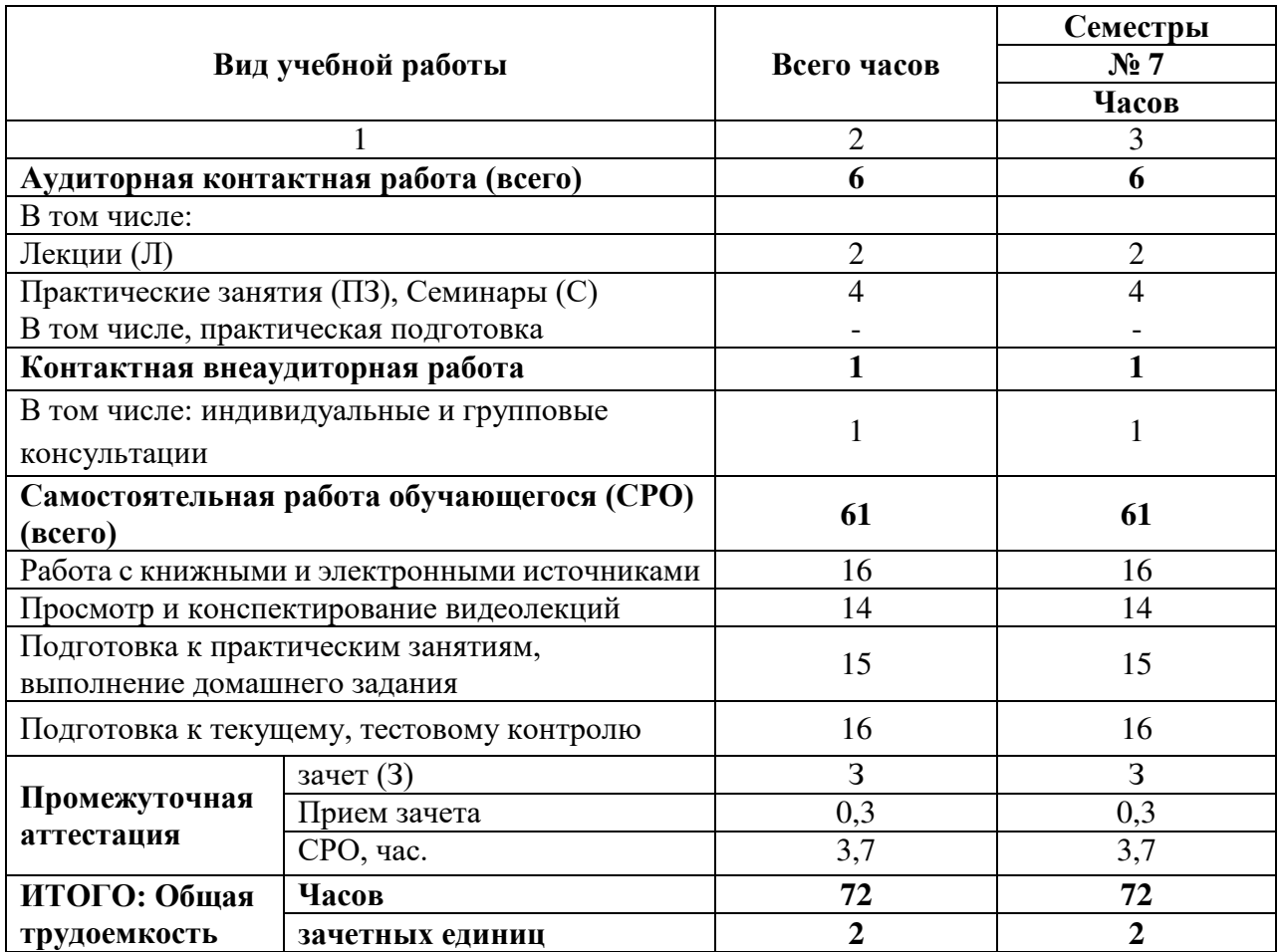

# <span id="page-5-0"></span>**4.2. СОДЕРЖАНИЕ ДИСЦИПЛИНЫ**

## <span id="page-5-1"></span>**4.2.1. Разделы (темы) дисциплины, виды учебной деятельности и формы контроля**

## **Очная форма обучения**

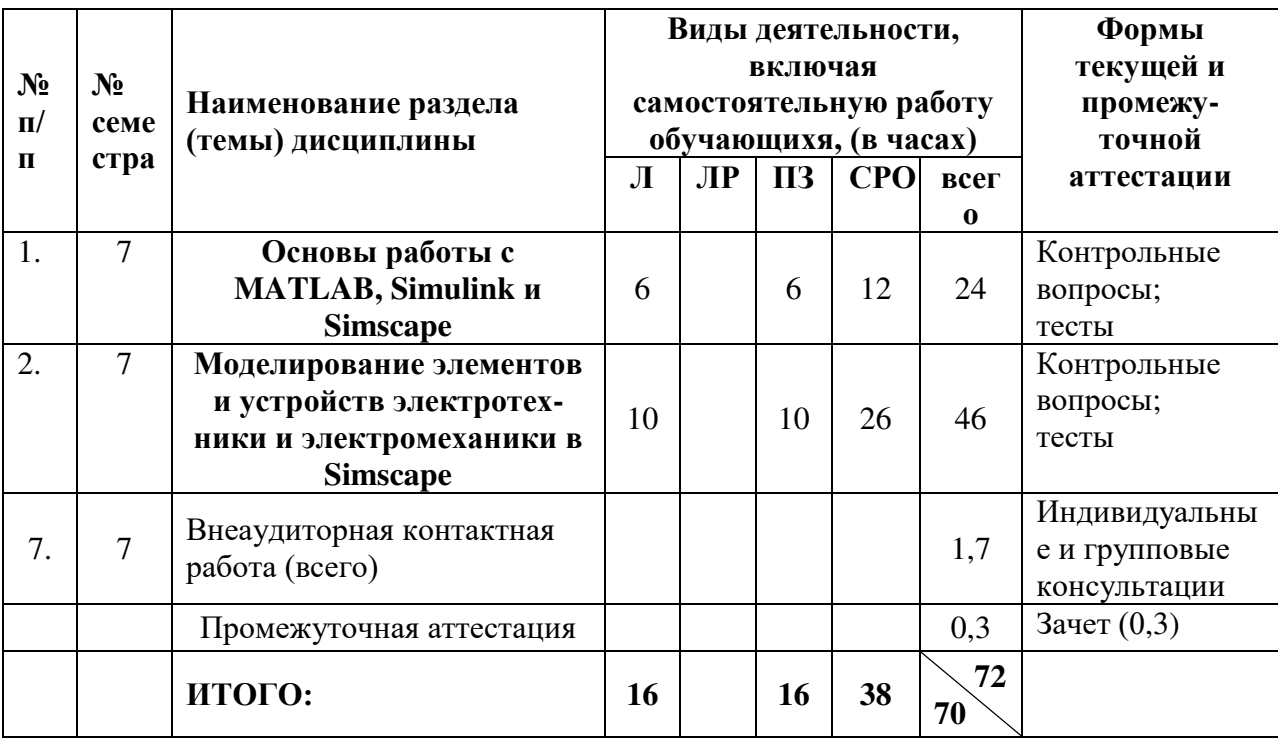

## **Заочная форма обучения**

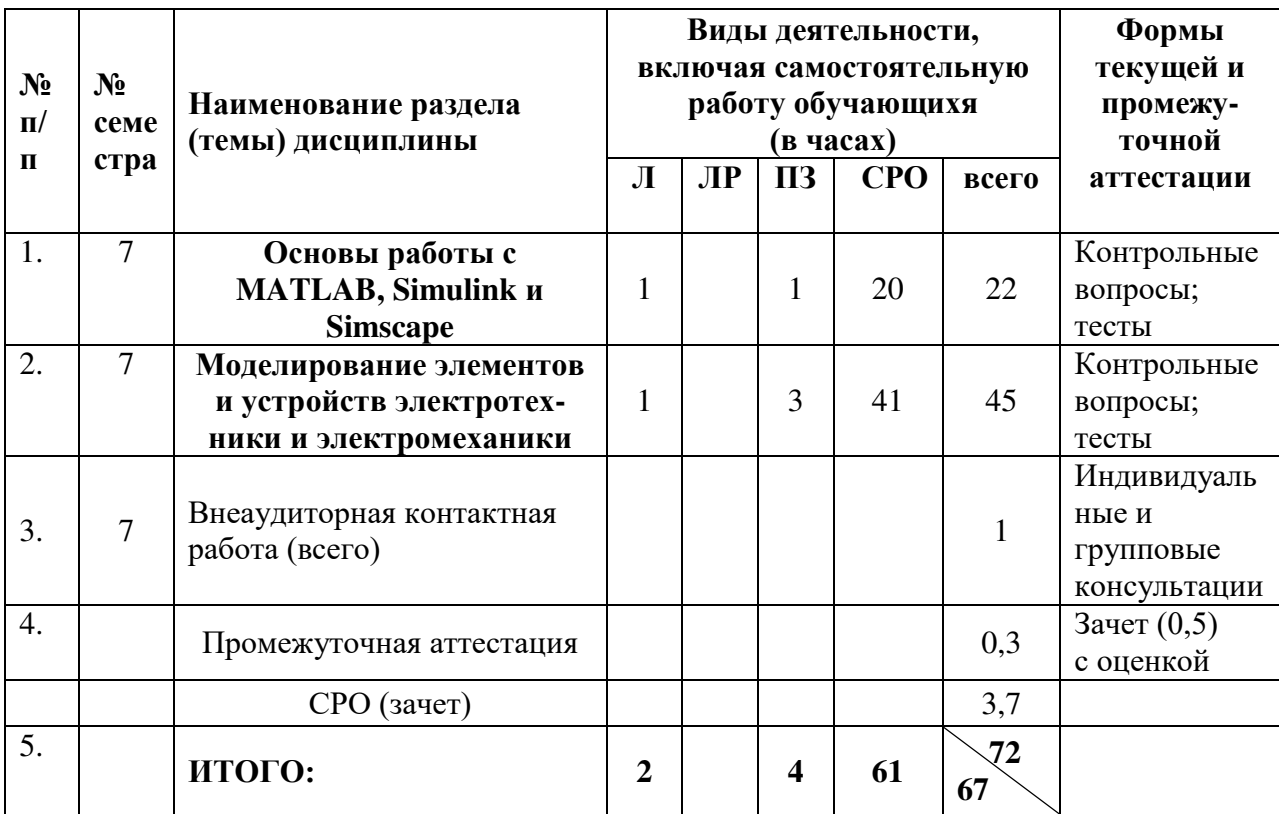

# <span id="page-6-0"></span>**4.2.2. Лекционный курс**

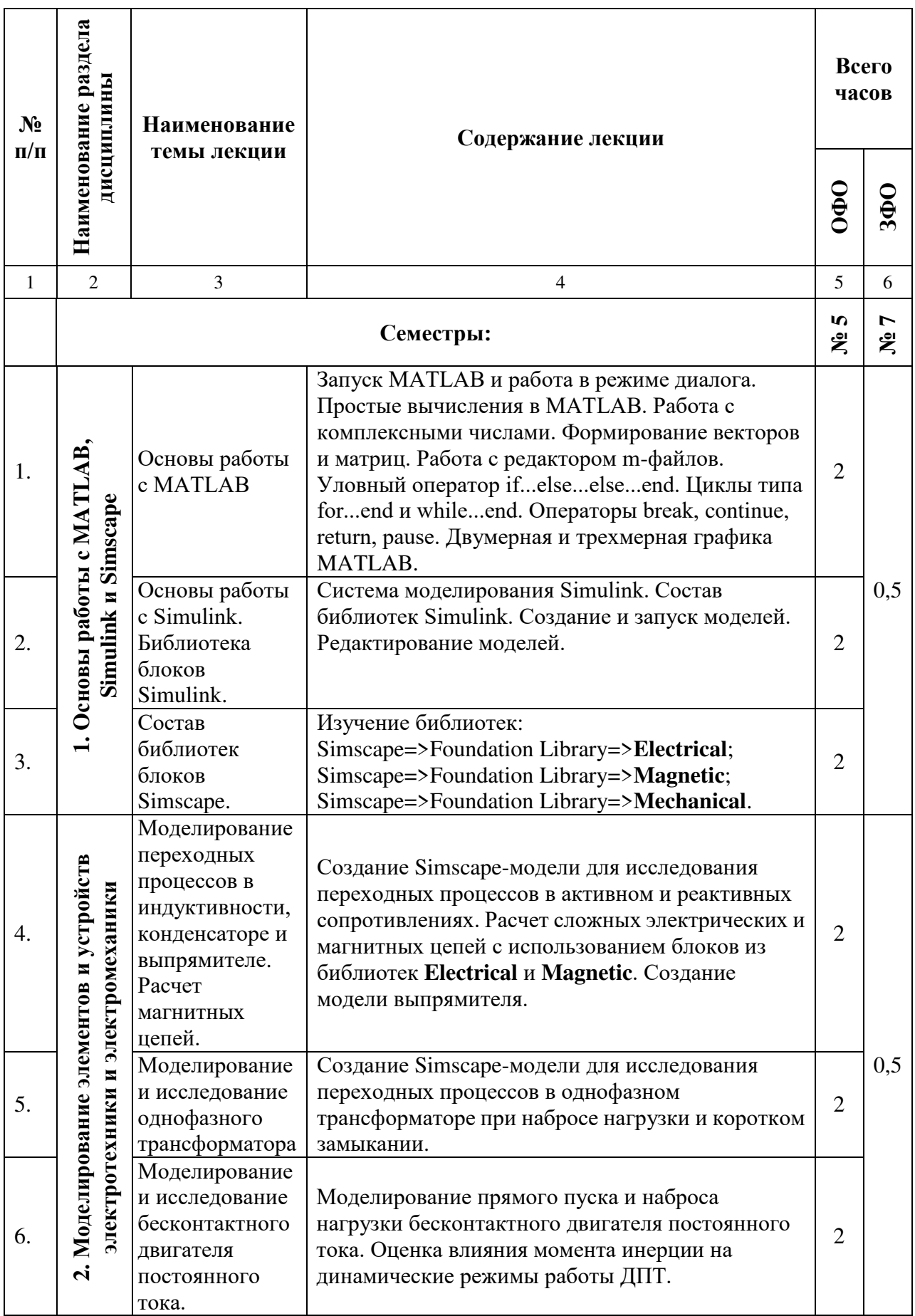

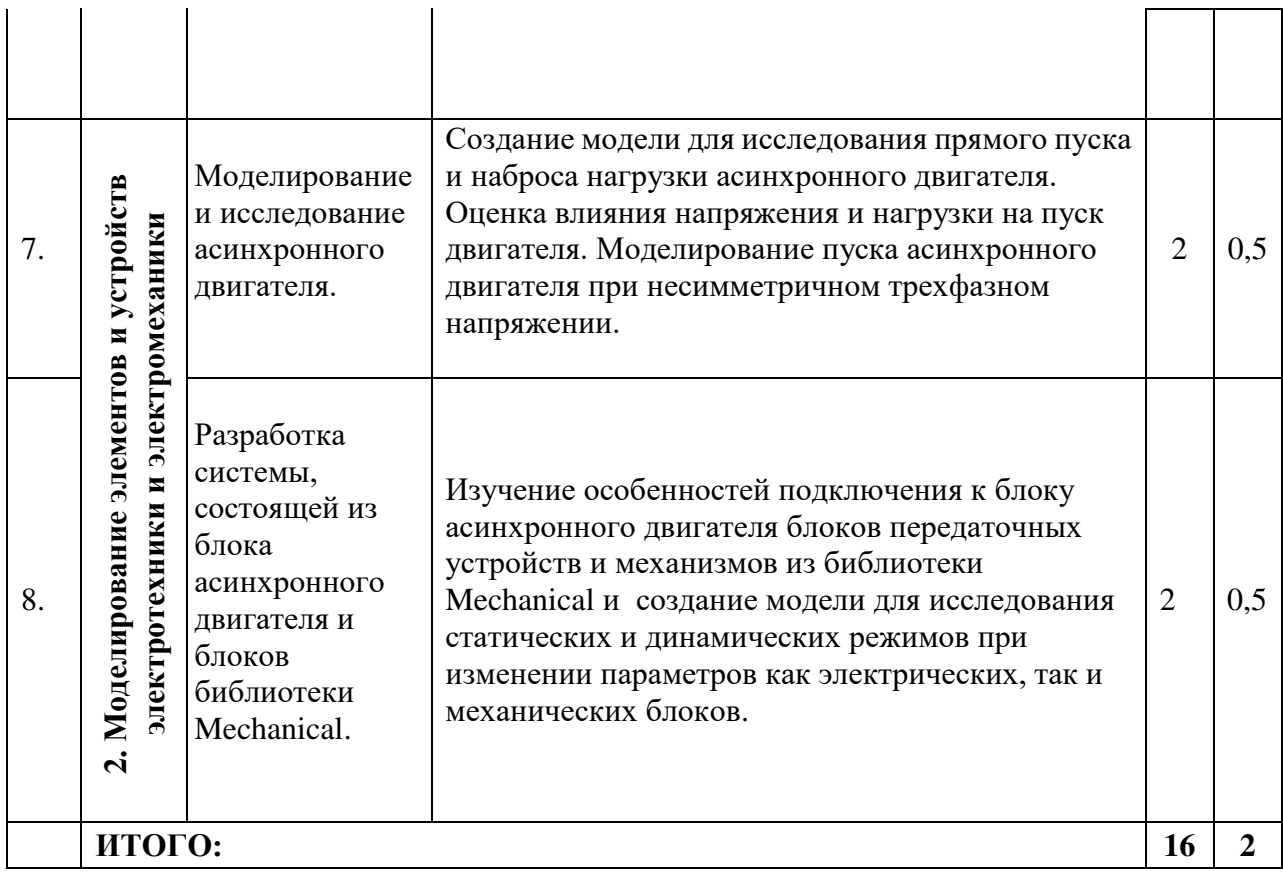

### <span id="page-7-0"></span>**4.2.3. Лабораторный практикум**

Учебным планом лабораторный практикум не предусмотрен.

## <span id="page-7-1"></span>**4.2.4. Практические занятия**

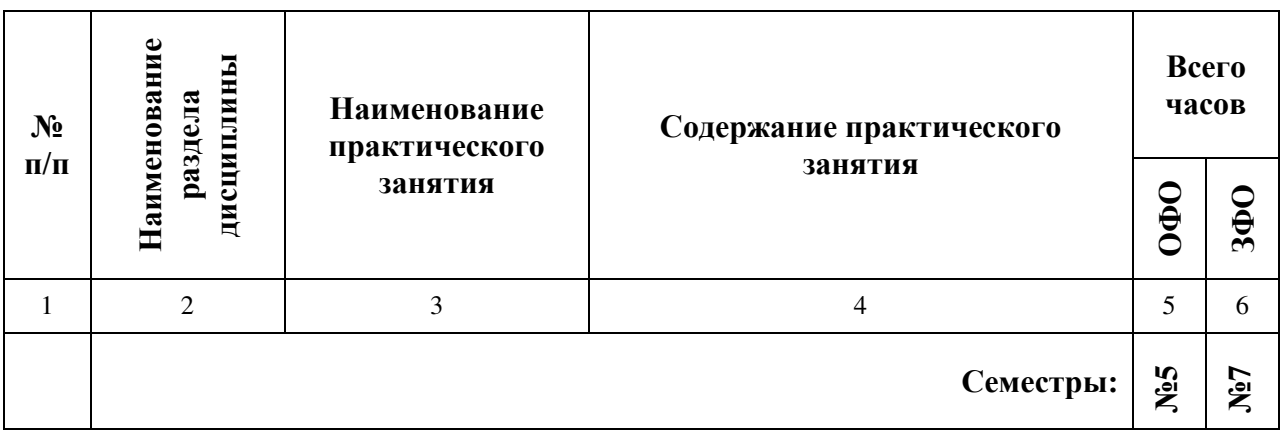

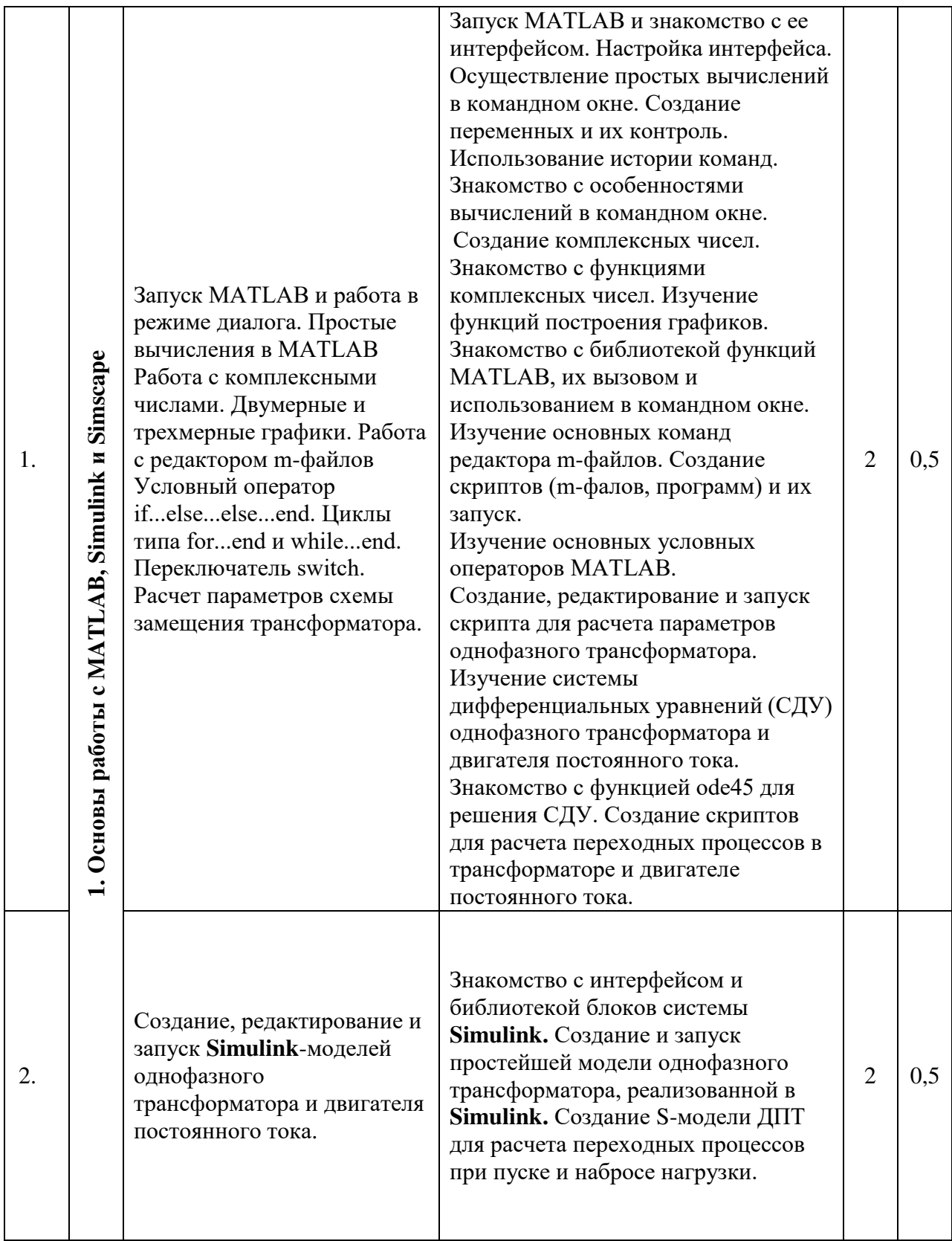

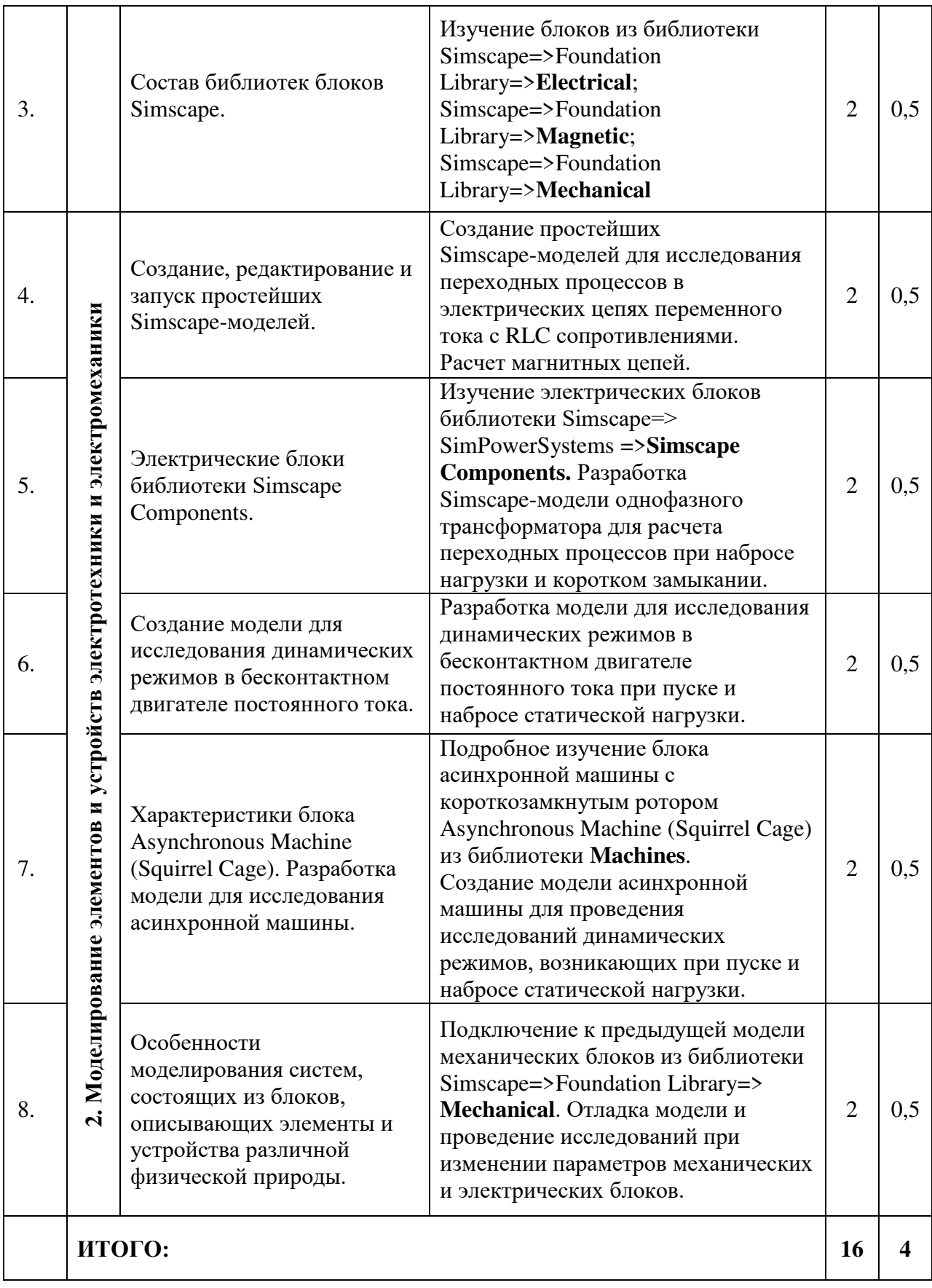

# <span id="page-10-0"></span>**4.3. САМОСТОЯТЕЛЬНАЯ РАБОТА ОБУЧАЮЩЕГОСЯ**

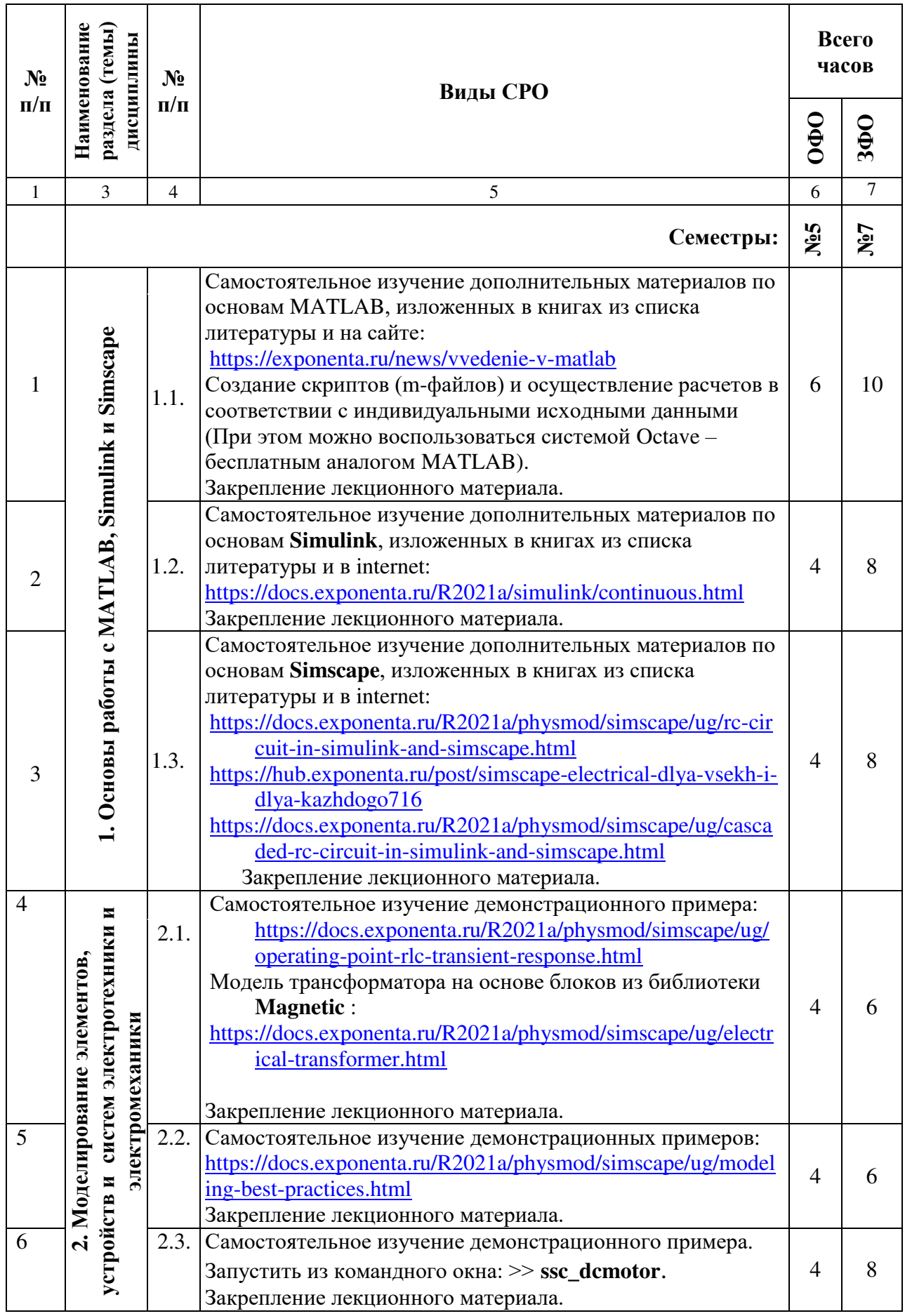

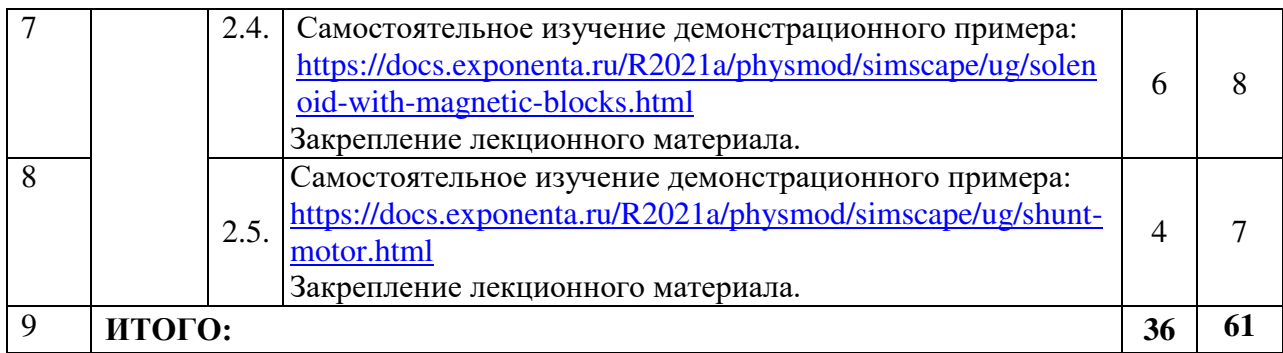

## <span id="page-11-0"></span>**5. ПЕРЕЧЕНЬ УЧЕБНО-МЕТОДИЧЕСКОГО ОБЕСПЕЧЕНИЯ ДЛЯ САМОСТОЯТЕЛЬНОЙ РАБОТЫ ОБУЧАЮЩИХСЯ ПО ДИСЦИПЛИНЕ**

#### <span id="page-11-1"></span>**5.1. Методические указания для подготовки обучающихся к лекционным занятиям**

#### **5.1. Методические указания для подготовки обучающихся к лекционным занятиям**

Лекция является основной формой обучения в высшем учебном заведении. Записи лекций в конспектах должны быть избирательными, полностью следует записывать только определения. В конспекте рекомендуется применять сокращение слов, что ускоряет запись. Вопросы, возникающие в ходе лекции, рекомендуется записывать на полях и после окончания лекции обратиться за разъяснением к преподавателю.

Работа над конспектом лекции осуществляется по этапам:

• повторить изученный материал по конспекту;

• непонятные положения отметить на полях и уточнить;

• неоконченные фразы, пропущенные слова и другие недочеты в записях устранить, пользуясь материалами из учебника и других источников;

• завершить техническое оформление конспекта (подчеркивания, выделение главного, выделение разделов, подразделов и т.п.).

Самостоятельную работу следует начинать с доработки конспекта, желательно в тот же день, пока время не стерло содержание лекции из памяти. Работа над конспектом не должна заканчиваться с прослушивания лекции. После лекции, в процессе самостоятельной работы, перед тем, как открыть тетрадь с конспектом, полезно мысленно восстановить в памяти содержание лекции, вспомнив ее структуру, основные положения и выводы.

С целью доработки необходимо прочитать записи, восстановить текст в памяти, а также исправить описки, расшифровать не принятые ранее сокращения, заполнить пропущенные места, понять текст, вникнуть в его смысл. Далее прочитать материал по рекомендуемой литературе, разрешая в ходе чтения, возникшие ранее затруднения, вопросы, а также дополнения и исправляя свои записи. Записи должны быть наглядными, для чего следует применять различные способы выделений. В ходе доработки конспекта углубляются, расширяются и закрепляются знания, а также дополняется, исправляется и совершенствуется конспект. Еще лучше, если вы переработаете конспект, дадите его в новой систематизации записей. Это, несомненно, займет некоторое время, но материал вами будет хорошо проработан, а конспективная запись его приведена в удобный для запоминания вид. Введение заголовков, скобок, обобщающих знаков может значительно повысить качество записи. Этому может служить также подчеркивание отдельных мест конспекта красным карандашом, приведение на полях или на обратной стороне листа краткой схемы конспекта и др.

Подготовленный конспект и рекомендуемая литература используется при подготовке к практическому занятию. Подготовка сводится к внимательному прочтению учебного материала, к выводу с карандашом в руках всех утверждений и формул, к решению примеров, задач, к ответам на вопросы, предложенные в конце лекции преподавателем или помещенные в рекомендуемой литературе. Примеры, задачи, вопросы по теме являются средством самоконтроля.

Непременным условием глубокого усвоения учебного материала является знание основ, на которых строится изложение материала. Обычно преподаватель напоминает, какой ранее изученный материал и в какой степени требуется подготовить к очередному занятию. Эта рекомендация, как и требование систематической и серьезной работы над всем лекционным курсом, подлежит безусловному выполнению. Потери логической связи как внутри темы, так и между ними приводит к негативным последствиям: материал учебной дисциплины перестает основательно восприниматься, а творческий труд подменяется утомленным переписыванием. Обращение к ранее изученному материалу не только помогает восстановить в памяти известные положения, выводы, но и приводит разрозненные знания в систему, углубляет и расширяет их. Каждый возврат к старому материалу позволяет найти в нем что-то новое, переосмыслить его с иных позиций, определить для него наиболее подходящее место в уже имеющейся системе знаний. Неоднократное обращение к пройденному материалу является наиболее рациональной формой приобретения и закрепления знаний. Очень полезным, но, к сожалению, еще мало используемым в практике самостоятельной работы, является предварительное ознакомление с учебным материалом. Даже краткое, беглое знакомство с материалом очередной лекции дает многое. Обучающиеся получают общее представление о ее содержании и структуре, о главных и второстепенных вопросах, о терминах и определениях. Все это облегчает работу на лекции и делает ее целеустремленной.

#### <span id="page-12-0"></span>**5.2. Методические рекомендации для подготовки обучающихся к практическим занятиям**

#### **5.3. Методические указания для подготовки обучающихся к практическим занятиям**

В процессе подготовки и проведения практических занятий обучающиеся закрепляют полученные ранее теоретические знания, приобретают навыки их практического применения, опыт рациональной организации учебной работы.

Поскольку активность на практических занятиях является предметом внутрисеместрового контроля его продвижения в освоении курса, подготовка к таким занятиям требует ответственного отношения.

При подготовке к занятию в первую очередь должны использовать материал лекций и соответствующих литературных источников. Самоконтроль качества подготовки к каждому занятию осуществляют, проверяя свои знания и отвечая на вопросы для самопроверки по соответствующей теме.

Входной контроль осуществляется преподавателем в виде проверки и актуализации знаний обучающихся по соответствующей теме.

Выходной контроль осуществляется преподавателем проверкой качества и полноты выполнения задания.

Подготовку к практическому занятию каждый обучающийся должен начать с ознакомления с планом практического занятия, который отражает содержание предложенной темы. Тщательное продумывание и изучение вопросов плана основывается на проработке текущего материала, а затем изучение обязательной и дополнительной литературы, рекомендованной к данной теме.

Все новые понятия по изучаемой теме необходимо выучить наизусть и внести в глоссарий, который целесообразно вести с самого начала изучения курса. Результат такой работы должен проявиться в способности обучающегося свободно ответить на теоретические вопросы, его выступлении и участии в коллективном обсуждении вопросов изучаемой темы, правильном выполнении практических заданий. Предлагается следующая опорная схема подготовки к практическим занятиям.

Обучающийся при подготовке к практическому занятию может консультироваться с преподавателем и получать от него наводящие разъяснения, задания для самостоятельной работы.

1. Ознакомление с темой практического занятия. Выделение главного (основной темы) и второстепенного (подразделы, частные вопросы темы).

2. Освоение теоретического материала по теме с опорой на лекционный материал, учебник и другие учебные ресурсы. Самопроверка: постановка вопросов, затрагивающих основные термины, определения и положения по теме, и ответы на них.

3. Выполнение практического задания. Обнаружение основных трудностей, их решение с помощью дополнительных интеллектуальных усилий и/или подключения дополнительных источников информации.

4. Решение типовых заданий расчетно-графической работы.

#### <span id="page-13-0"></span>**5.3. Методические указания по самостоятельной работе обучающихся**

#### **Работа с литературными источниками и интернет ресурсами**

В процессе подготовки к практическим занятиям, студентам необходимо обратить особое внимание на самостоятельное изучение рекомендованной учебно-методической (а также научной и популярной) литературы.

Самостоятельная работа с учебниками, учебными пособиями, научной, справочной и популярной литературой, материалами периодических изданий и Интернета, статистическими данными является наиболее эффективным методом получения знаний, позволяет значительно активизировать процесс овладения информацией, способствует более глубокому усвоению изучаемого материала, формирует у обучающихся свое отношение к конкретной проблеме.

Более глубокому раскрытию вопросов способствует знакомство с дополнительной литературой, рекомендованной преподавателем по каждой теме семинарского или практического занятия, что позволяет студентам проявить свою индивидуальность в рамках выступления на данных занятиях, выявить широкий спектр мнений по изучаемой проблеме.

#### **Темы и вопросы для самостоятельного изучения**

- 1. Как запустить MATLAB?
- 2. Как информация размещается в окне Command Window?
- 3. Как информация размещается в окне Workspace?
- 4. Как создать скрипт?
- 5. Можно ли использовать кириллицу в названии файла, в котором размещен текст скрипта?
- 6. В каком окне размещается информация о командах, которые были занесены в Command Window?
- 7. Как очистить окно Workspace?
- 8. Как очистить окно Command Window?
- 9. Как очистить окно Command History?
- 10. Как в MATLAB создать переменную?
- 11. Какой знак необходимо поставить в конце строчки для предотвращения вывода значения переменной?
- 12. Как создать вектор строку?
- 13. Как создать вектор строчку?
- 14. Как создать матрицу?
- 15. В каких случаях используется точка перед знаками умножения, деления и т.д.?
- 16. Как в MATLAB задается комплексное число?
- 17. Как вызвать функцию MATLAB?
- 18. Какая функция используется для построения простейшего графика?
- 19. Какие условные операторы используются в MATLAB?
- 20. Какой знак ставят перед комментариями в строке скрипта?
- 21. Как создать функцию в MATLAB?
- 22. Как вызвать функцию в окне Command Window и скрипта?
- 23. Какую функцию необходимо использовать для решения системы дифференциальных уравнений?
- 24. Как открыть библиотеку Simulink?
- 25. Scope Назначение блока ? 26. Назначение блока **Display** 27. Gain Назначение блока 28. Sine Wave Назначение блока
- 29. Как создать окно Simulink модель?
- 30. Как перенести блоки из библиотеки в окно модели?
- 31. Как соединить блоки?
- 32. Как запустить Simulink модель?
- 33. Создаете простейшую Simulink модель, которая выводит на осциллограф синусоиду частотой 100 Гц с амплитудой 1000 В.
- 34. xк **Divide Display** С помощью математического блока  $\frac{1}{2}$   $\frac{1}{2}$ Constant

двух блоков  $\Box$  создаете Simulink модель, которая решает простую задачу: 2\*5=10.

- 35. Создайте Simulink модель, в которой на один осциллограф выводятся в одну координатную плоскость две синусоиды с разными частотами и амплитудами.
- 36. Как открыть библиотеку Simscapes?
- 37. Как создать Simscape-модель?
- 38. Чем отличаются блоки Simulink от блоков Simscape?
- 39. Какие блоки расположены в разделе Electrical Sources библиотеки Electrical?
- 40. Какие блоки расположены в разделе Electrical Sensors библиотеки Electrical
- 41. Какие блоки расположены в разделе Electrical Elements библиотеки Electrical
- 42. Какие блоки расположены в разделе Magnetic Elements библиотеки Magnetic?
- 43. Какие блоки расположены в разделе Magnetic Sensors библиотеки Magnetic
- 44. Какие блоки расположены в разделе Magnetic Sources библиотеки Magnetic?
- 45. Какие блоки расположены в разделе Mechanical Sensors библиотеки Mechanical?
- 46. Какие блоки расположены в разделе Mechanisms библиотеки Mechanical?
- 47. Какие блоки расположены в разделе Mechanical Sensors библиотеки Mechanical?
- 48. Какие блоки расположены в разделе Rotational Elements библиотеки Mechanical?
- 49. Какие блоки расположены в разделе Rotational Elements библиотеки Mechanical?
- 50. Как изменить параметры блока?
- 51. Создать Simscape модель, которая состоит из блока источника переменного напряжения частотой 50 Гц с амплитудой 250 В, блока последовательно соединенных сопротивлений RLC (R=100 Ом; L = 0.001 Гн; C=1000 мкФ). Вывести на осциллограф напряжение на сопротивлении и ток, протекающий через него.
- 52. С помощью каких блоков Simscape можно передать значения сигналов тока и напряжения в блоки Simulink?
- 53. Воспользуйтесь блоками источника однофазного напряжения, линейного трансформатора, а также блоками Simulink, и создайте модель, которая позволяет рассчитать ток короткого замыкания. Параметры источника: 230 В, частота 50 Гц. Параметры трансформатора:  $r_k = 2 \text{ } O_M$ ;  $L_k = 0.02 \text{ } F_H$ .

<span id="page-15-0"></span>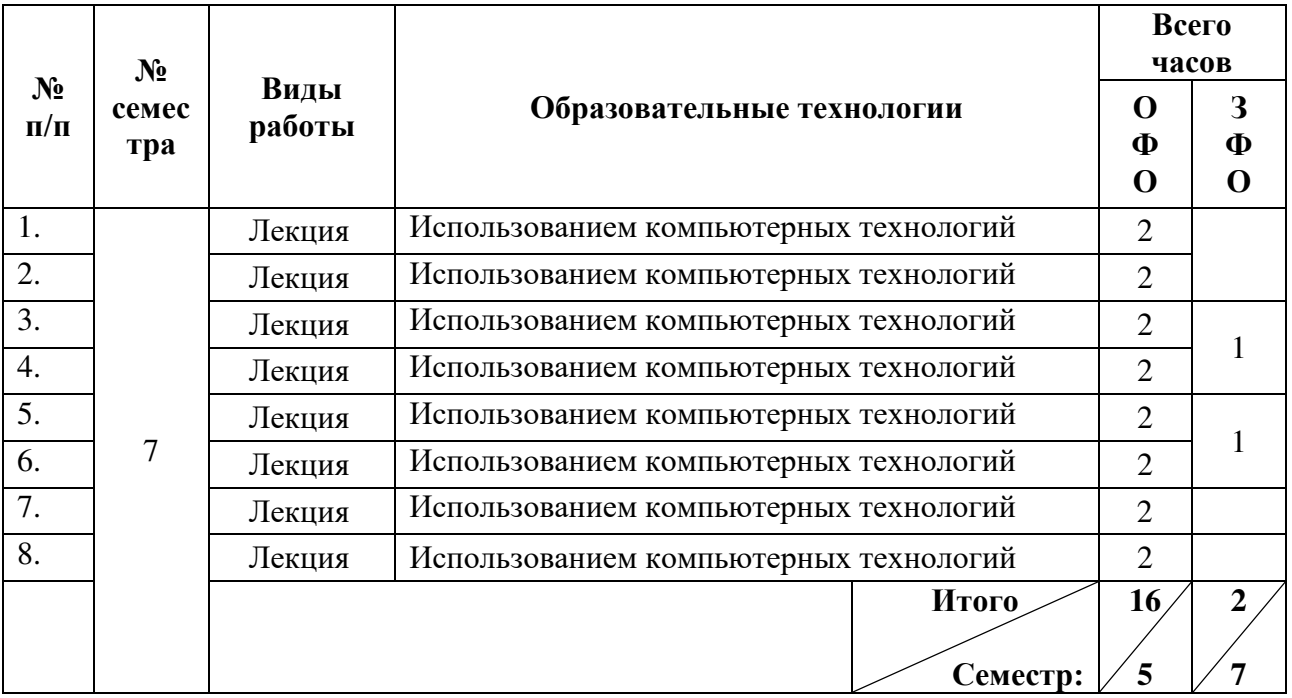

# 6. ОБРАЗОВАТЕЛЬНЫЕ ТЕХНОЛОГИИ

# 7. УЧЕБНО-МЕТОДИЧЕСКОЕ И ИНФОРМАЦИОННОЕ ОБЕСПЕЧЕНИЕ ДИСЦИПЛИНЫ

### <span id="page-15-2"></span><span id="page-15-1"></span>7.1. Перечень основной и дополнительной учебной литературы Список основной литературы

- 1. Дьяконов, В. П. МАТLAВ: полный самоучитель / В. П. Дьяконов. 2-е изд. -Саратов: Профобразование, 2019. — 768 с. — ISBN 978-5-4488-0065-8. — Текст: электронный // Электронно-библиотечная система IPR BOOKS: [сайт]. - URL: https://www.iprbookshop.ru/87981.html (дата обращения: 23.01.2021). — Режим доступа: для авторизир. пользователей.
- 2. Компьютерное моделирование электромеханических систем постоянного и переменного тока в среде MATLAB Simulink : учебное пособие / Ю. Н. Дементьев, В. Б. Терехин, И. Г. Однокопылов, В. М. Рулевский. - Томск: Томский политехнический университет, 2018. - 497 с. - ISBN 978-5-4387-0819-3. - Текст: электронный // Электронно-библиотечная система IPR BOOKS : [сайт]. — URL:

https://www.iprbookshop.ru/98983.html (дата обращения: 23.01.2021). — Режим доступа: для авторизир. пользователей

- 3. Черных, И.В. Моделирование электротехнических устройств в MATLAB. SimPowerSystems и Simulink [Электронный ресурс]/ И.В. Черных. — Электрон. текстовые данные. — Саратов: Профобразование, 2017. — 288 c. — 978-5-4488-0085-6. — Режим доступа: http://www.iprbookshop.ru/63804.html
- 4. Плохотников К.Э. Методы разработки математических моделей и вычислительный эксперимент на базе пакета MATLAB [Электронный ресурс] : курс лекций / К.Э. Плохотников. — Электрон. текстовые данные. — М. : СОЛОН-ПРЕСС, 2017. — 628 c. — 978-5-91359-211-8. — Режим доступа: http://www.iprbookshop.ru/64926.html

#### **Список дополнительной литературы**

- 1. Дьяконов, В. П. MATLAB и SIMULINK для радиоинженеров / В. П. Дьяконов. 2-е изд. — Саратов : Профобразование, 2019. — 976 c. — ISBN 978-5-4488-0063-4. — Текст : электронный // Электронно-библиотечная система IPR BOOKS : [сайт]. — URL: https://www.iprbookshop.ru/87980.html (дата обращения: 23.01.2021). — Режим доступа: для авторизир. Пользователей
- 2. Рогачев, Г. Н. Программные средства MATLAB для моделирования, анализа и синтеза систем управления : учебное пособие / Г. Н. Рогачев. — Самара : Самарский государственный технический университет, ЭБС АСВ, 2019. — 183 c. — Текст : электронный // Электронно-библиотечная система IPR BOOKS : [сайт]. — URL: https://www.iprbookshop.ru/111710.html (дата обращения: 23.01.2022). — Режим доступа: для авторизир. пользователей
- 3. Земляков, В. В. Моделирование измерительных задач в среде MATLAB + Simulink : учебное пособие / В. В. Земляков, В. Л. Земляков, С. А. Толмачев. — Ростов-на-Дону, Таганрог : Издательство Южного федерального университета, 2020. — 144 c. — ISBN 978-5-9275-3499-9. — Текст : электронный // Электронно-библиотечная система IPR BOOKS : [сайт]. — URL: https://www.iprbookshop.ru/107962.html (дата обращения: 23.01.2020). — Режим доступа: для авторизир. пользователей
- 4. Ласица А.М. Использование Matlab и GNU Octave в вычислительной физике. Часть 1 [Электронный ресурс] : конспект лекций / А.М. Ласица. — Электрон. текстовые данные. — Омск: Омский государственный технический университет, 2016. — 44 с. — 978-5-8149-2483-4. — Режим доступа: http://www.iprbookshop.ru/78432.html

#### **Методические материалы**

- 1. Джендубаев А.-З. Р. MAТLAB, Simulink и SimPowerSystems в электроэнергетике и электротехнике: учебное пособие для обучающихся по направлению подготовки 13.03.02 "Электроэнергетика и электротехника", профиль "Электроснабжение" / Джендубаев А.-З. Р., — Черкесск: БИЦ СевКавГГТА, 2016. — 160 с.
- 2. Джендубаев А.-З.Р. MAТLAB, Simulink и SimPowerSystems в электроэнергетике: практикум для студентов очной формы обучения по направлению подготовки 13.03.02 "Электроэнергетика и электротехника", профиль "Электроснабжение" / Джендубаев А.-З. Р., – Черкесск: БИЦ СевКавГГТА, 2016. – 20 с.
- 3. Джендубаев А.-З.Р. MAТLAB, Simulink и SimPowerSystems в электроэнергетике: методические указания к самостоятельной работе обучающихся по направлению подготовки 13.03.02 "Электроэнергетика и электротехника", профиль "Электроснабжение" / Джендубаев А.-З. Р., – Черкесск: БИЦ СевКавГГТА, 2016. – 36 с.
- 4. Джендубаев А.-З.Р. MAТLAB, Simulink и SimPowerSystems в электроэнергетике: сборник контрольных работ для обучающихся по направлению подготовки 13.03.02 "Электроэнергетика и электротехника", профиль "Электроснабжение" / Джендубаев А.-З. Р., – Черкесск: БИЦ СевКавГГТА, 2016. – 16 с.

### <span id="page-17-0"></span>**7.2. Перечень ресурсов информационно-телекоммуникационной сети «Интернет»**

[http://window.edu.ru-](http://window.edu.ru-/) Единое окно доступа к образовательным ресурсам; http:// fcior.edu.ru - Федеральный центр информационно-образовательных ресурсов; [http://elibrary.ru](http://elibrary.ru/) - Научная электронная библиотека. <https://docs.exponenta.ru/> – Сайт поддержки MATLAB.

## <span id="page-17-1"></span>**7.3. Информационные технологии, лицензионное программное обеспечение**

*Лицензионное программное обеспечение:*

**MS Office 2013** (Open License: 61743639 от 02.04.2013. Статус: лицензия бессрочная). OC Windows 7, Microsoft Office 2013- Государственный контракт № 0379100003114000014\_54609 от 14.04.2014 г.

**ПО для проведения инженерных расчетов** и визуально блочного имитационного моделирования в области электроэнергетики (Единый Комплект):

MATLAB, Simulink, Simscape, SimPowersystem - Государственный контракт № 0379100003114000018 от 16.05.2014 г.

**ЭБС IPRbooks** - Лицензионный договор № 8117/21 от11.06.2021. Срок действия: с 01.07.2021 до 01.07.2022

Учебные бесплатные версии: Electronics Work Bench, Autodesk Auto CAD. *Свободное программное обеспечение:* АвтоСервис Express Edition 9 ИОК "ДВС" (демонстрационная версия) 7-Zip 15.14 Adobe AIR 2.5.0.16600 Adobe Flash Player 28 Adobe Reader X - Russian 10.0.0 AntiPlagiarism.NET 4.74 Firebird 2.5.5.26952 K-Lite Mega Codec Pack 11.8.0 LibreOffice 5.4.3.2 Opera 12.16 Punto Switcher 3.2 STDU Viewer version 1.5.622.0 SumatraPDF 3.1.1 WinDiView 2.0.2 Yandex 17.3.1.840 Octave; Scilab

# <span id="page-17-2"></span>**8. МАТЕРИАЛЬНО-ТЕХНИЧЕСКОЕ ОБЕСПЕЧЕНИЕ ДИСЦИПЛИНЫ**

### <span id="page-17-3"></span>**8.1. Требования к аудиториям (помещениям, местам) для проведения занятий**

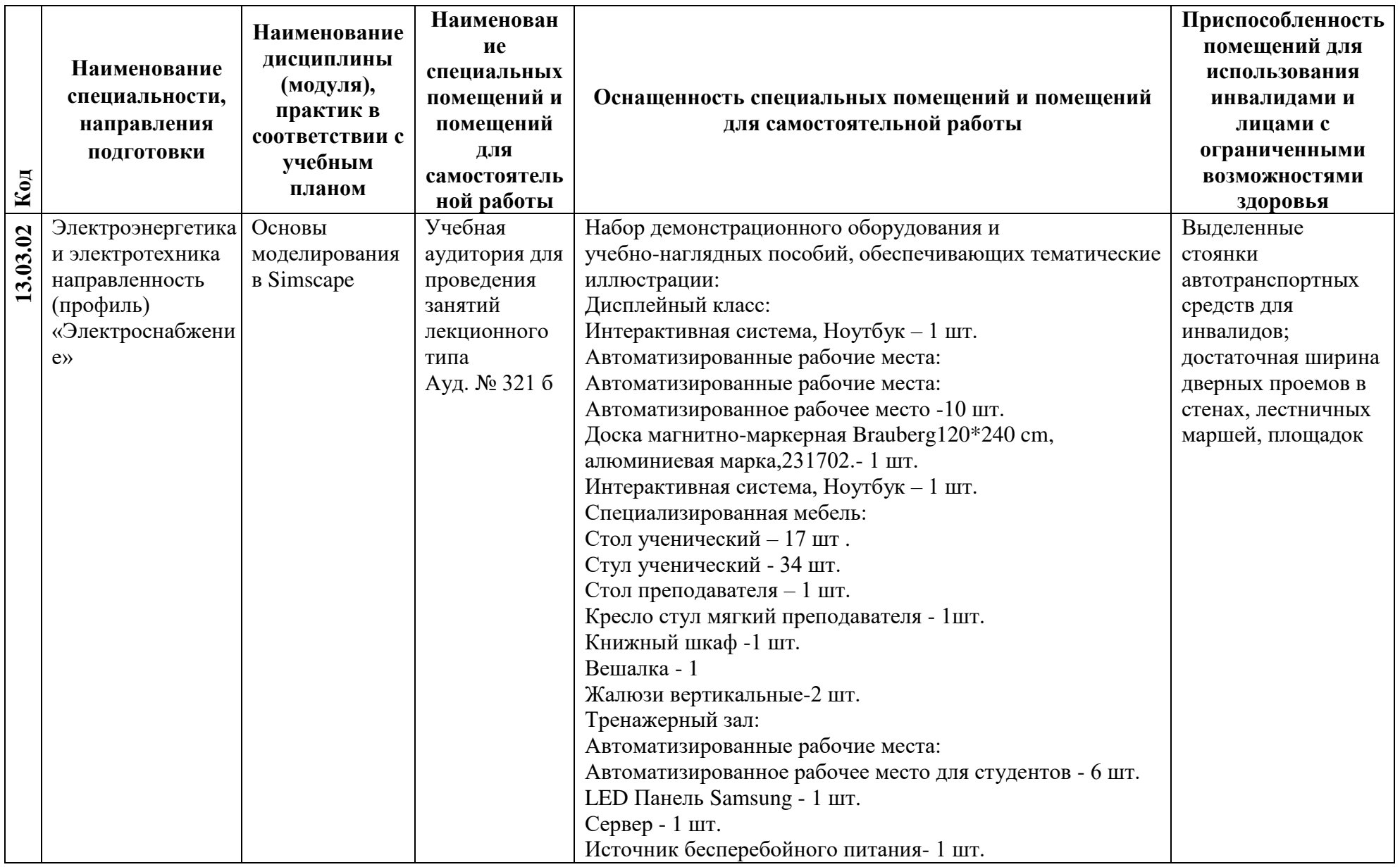

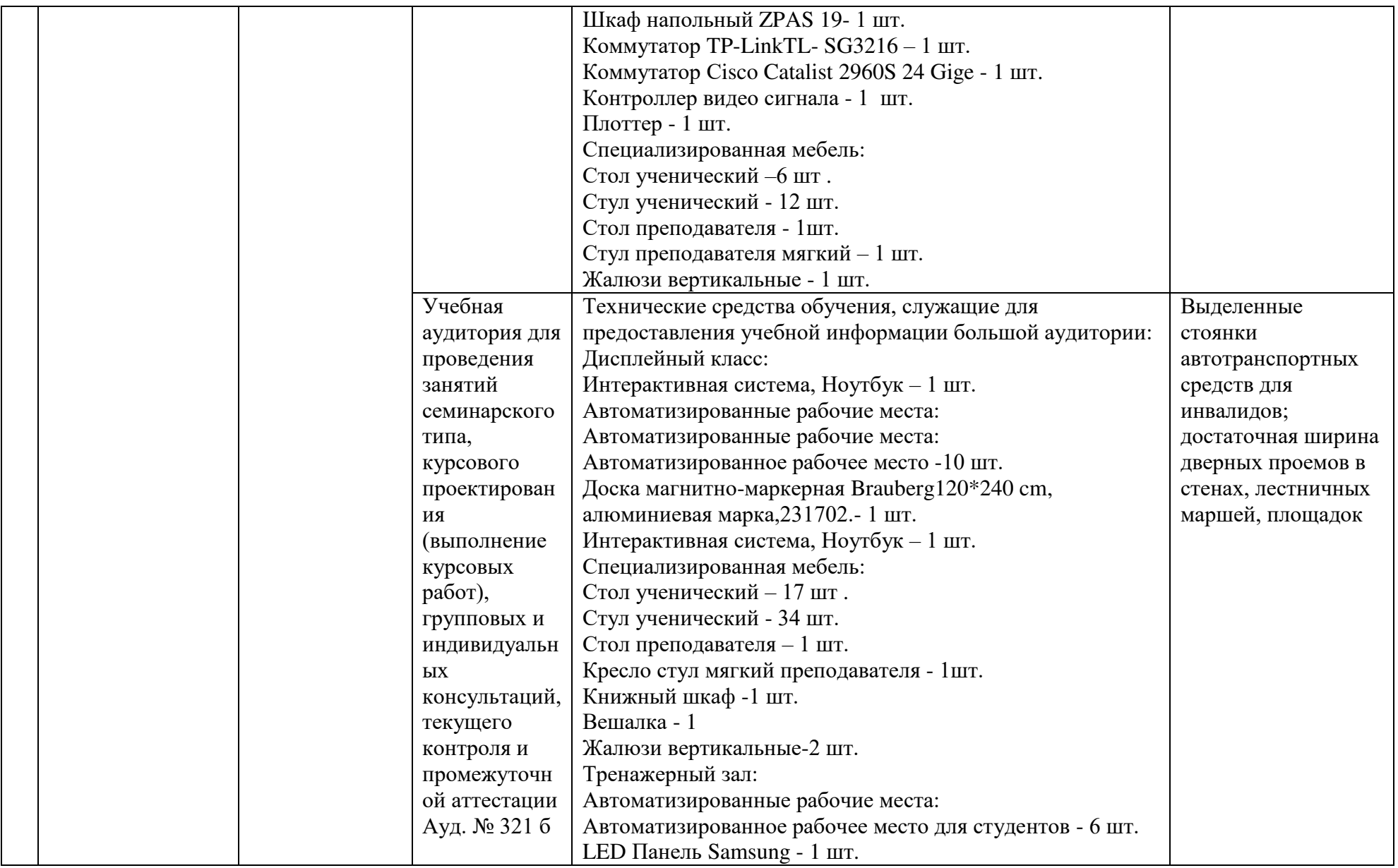

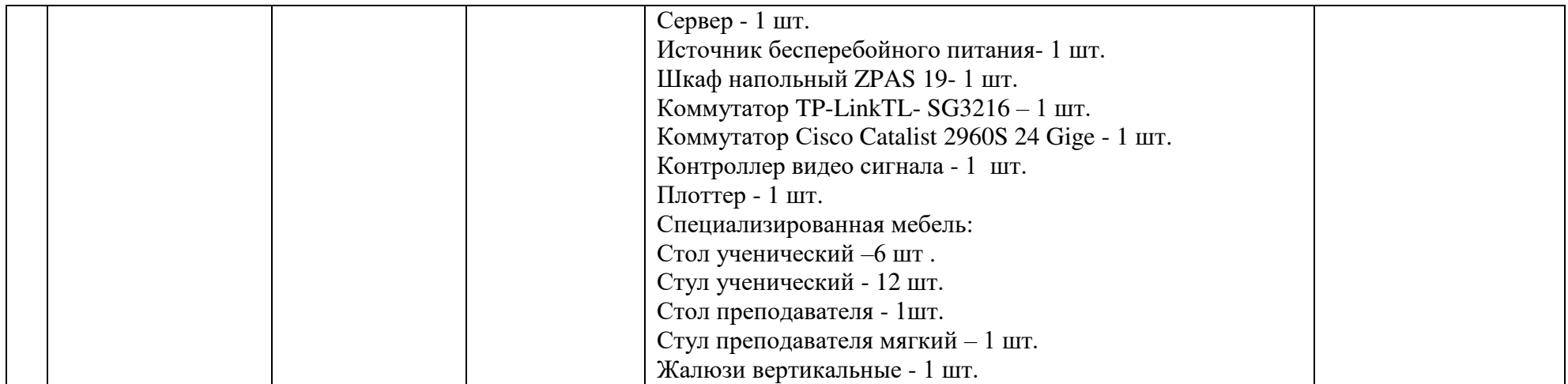

## <span id="page-21-0"></span>**8.2. Требования к оборудованию рабочих мест преподавателя и обучающихся**

1. Рабочее место преподавателя, оснащенное ноутбуком.

2. Рабочее место обучающегося, оснащенное компьютером с доступом к сети «Интернет», для работы в электронных образовательных средах, а также для работы с электронными учебниками.

#### <span id="page-21-1"></span>**8.3. Требования к специализированному оборудованию**

Специализированного оборудования не требуется.

# <span id="page-21-2"></span>**9. ОСОБЕННОСТИ РЕАЛИЗАЦИИ ДИСЦИПЛИНЫ ДЛЯ ИНВАЛИДОВ И ЛИЦ С ОГРАНИЧЕННЫМИ ВОЗМОЖНОСТЯМИ ЗДОРОВЬЯ**

Для обеспечения образования инвалидов и обучающихся с ограниченными возможностями здоровья разрабатывается (в случае необходимости) адаптированная образовательная программа, индивидуальный учебный план с учетом особенностей их психофизического развития и состояния здоровья, в частности применяется индивидуальный подход к освоению дисциплины, индивидуальные задания: рефераты, письменные работы и, наоборот, только устные ответы и диалоги, индивидуальные консультации, использование диктофона и других записывающих средств для воспроизведения лекционного и семинарского материала.

В целях обеспечения обучающихся инвалидов и лиц с ограниченными возможностями здоровья комплектуется фонд основной учебной литературой, адаптированной к ограничению электронных образовательных ресурсов, доступ к которым организован в БИЦ Академии. В библиотеке проводятся индивидуальные консультации для данной категории пользователей, оказывается помощь в регистрации и использовании сетевых и локальных электронных образовательных ресурсов, предоставляются места в читальном зале.

#### <span id="page-21-3"></span>**Приложение 1. Фонд оценочных средств**

# ФОНД ОЦЕНОЧНЫХ СРЕДСТВ

# ПО ДИСЦИПЛИНЕ «Основы моделирования в SIMSCAPE»

 $\gg$ 

# 1. ПАСПОРТ ФОНДА ОЦЕНОЧНЫХ СРЕДСТВ ПО ДИСЦИПЛИНЕ

#### «Основы моделирования в Simscape»

#### Компетенции, формируемые в процессе изучения дисциплины

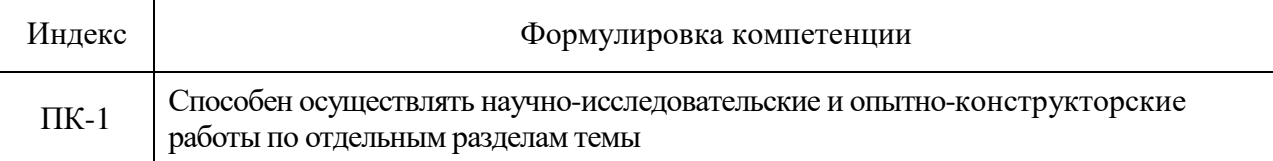

#### 2. Этапы формирования компетенции в процессе освоения дисциплины

Основными этапами формирования указанных компетенций являются последовательное изучение обучающимися содержательно связанных между собой разделов (тем) учебных занятий. Изучение каждого раздела (темы) предполагает овладение необходимыми компетенциями. Результат аттестации обучающихся на различных этапах формирования компетенций показывает уровень освоения компетенций.

Этапность формирования компетенций прямо связана с местом дисциплины в образовательной программе.

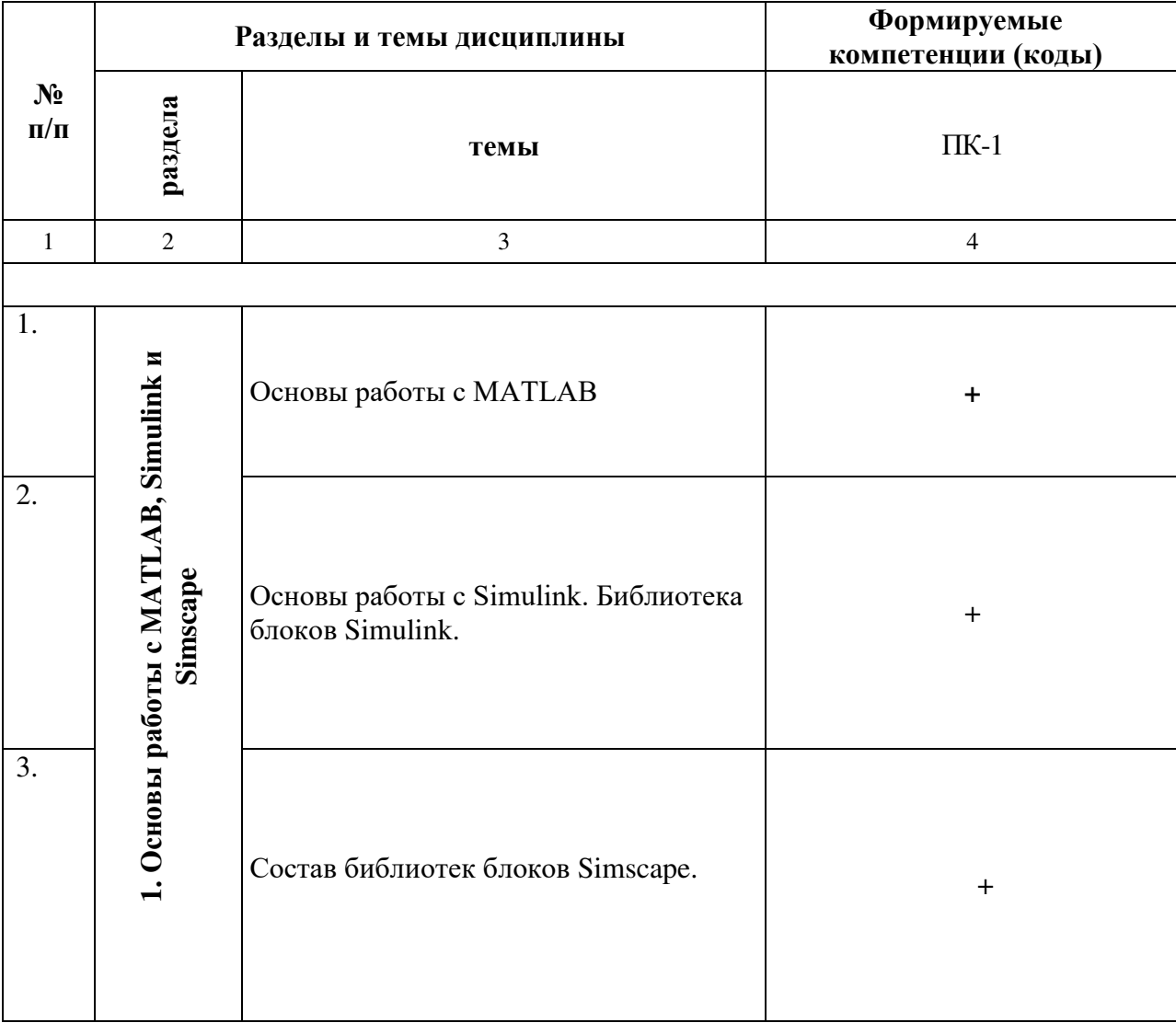

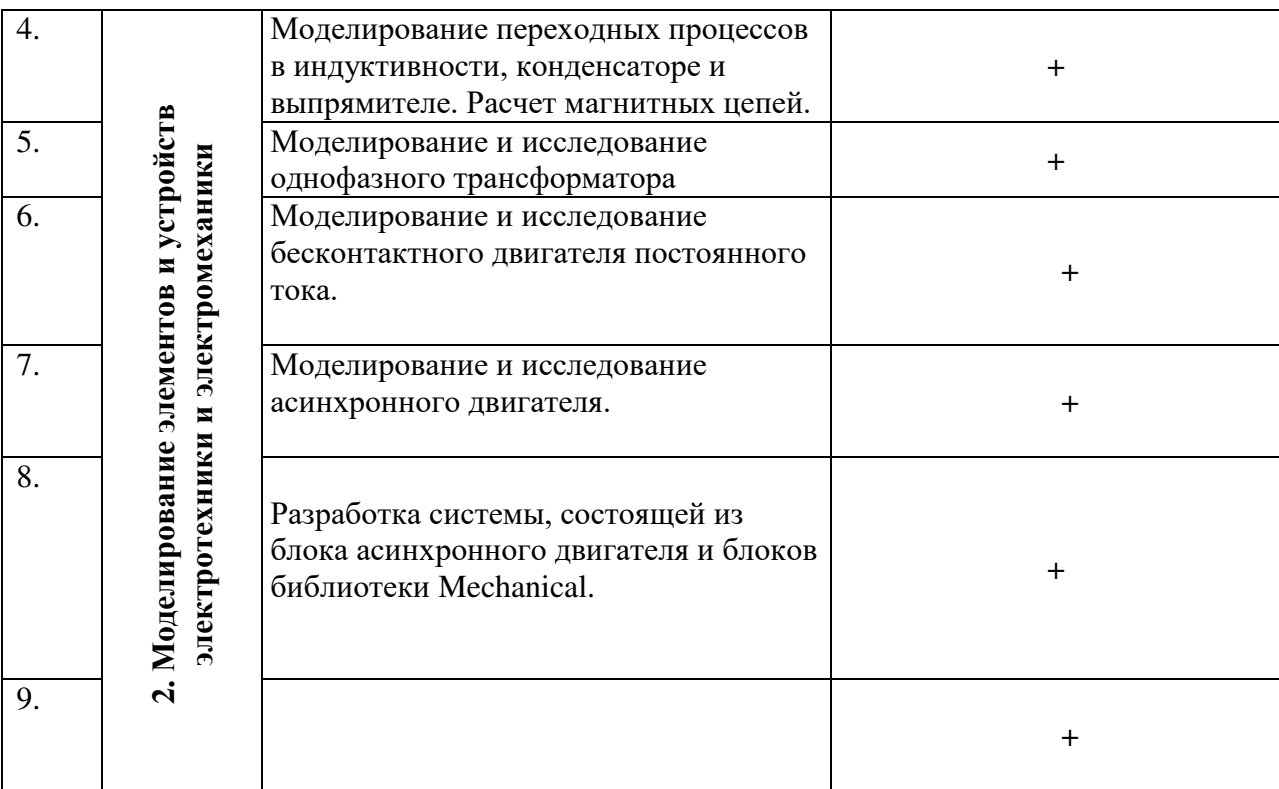

# **3. Показатели, критерии и средства оценивания компетенций, формируемых в процессе изучения дисциплины**

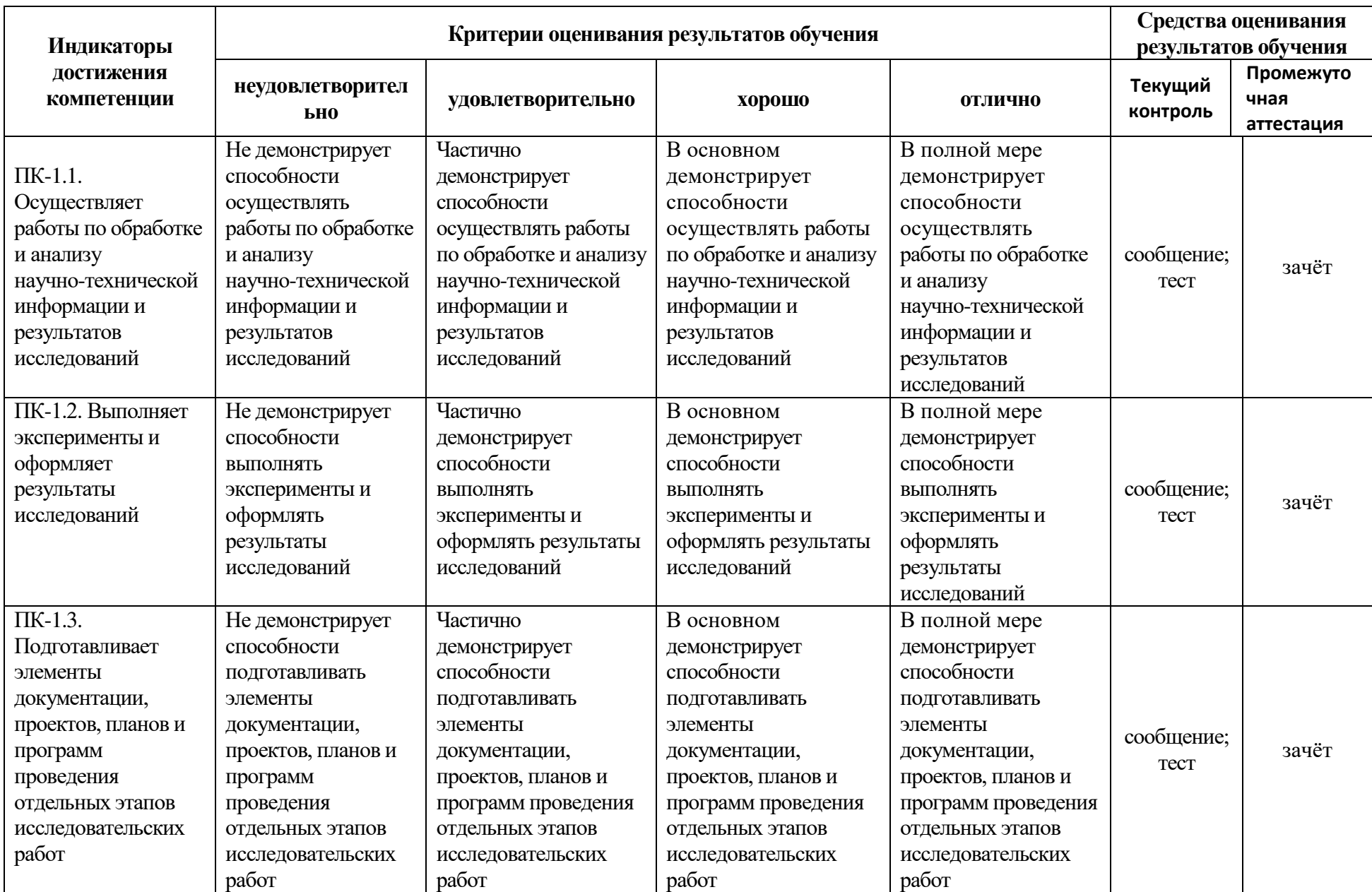

**ПК-1. Способен осуществлять научно-исследовательские и опытно-конструкторские работы по отдельным разделам темы**

# 4. Комплект контрольно-оценочных средств по дисциплине «Основы моделирования в Simscape»

#### Вопросы к зачету с оценкой

#### по дисциплине «Основы моделирования в Simscape»

#### Раздел 1. Основы работы с MATLAB, Simulink и Simscape

- 1. Приведите название основных окон MATLAB.
- 2. Назовите назначение основных окон MATLAB.
- 3. Как создать скрипт?
- 4. Как создать функцию?
- 5. Будет ли работать функция, если название функции отличается от названия файла с этой функцией?
- 6. Можно ли вызвать функцию из командного окна?
- 7. Объясните, каким образом и где можно найти функции системы MATLAB?
- 8. Как в МАТLAВ можно создать массивы?
- 9. Как обращаются к элементам матрицы?
- 10. Каким символом обозначается процедура транспонирования?
- 11. С какой целью при работе с матрицами и векторами используется точка перед операциями умножения, деления?
- 12. Как в МАТLAВ создаются комплексные переменные?
- 13. Какая функция используется при создании комплексного числа?
- 14. Что означает "глобальная переменная"?
- 15. В чем отличие стандартного программирования от визуально-блочного?
- 16. Как создают комментарии при написании скриптов?
- 17. Как вывести численное значение переменной в рабочей области MATLAB?
- 18. Как в МАТLAВ вывести график функции?
- 19. Какая функция используется для решения системы дифференциальных уравнений?
- 20. Как восстановить расположение окон, заданное по умолчанию?
- 21. Как можно запустить скрипт?
- 22. Как создать окно модели Simulink?
- 23. Как изменить параметры блоков Simulink?
- 24. Объясните, как соединяются блоки?
- 25. Как называется блок, который создает ступенчатый сигнал?
- 26. Какие блоки созданы для визуализации сигналов?
- 27. Назовите основные разделы библиотеки Simscape=>Foundation Library=>Electrical.
- 28. Назовите основные разделы библиотеки Simscape=>Foundation Library=>Magnetic.
- 29. Назовите основные разделы библиотеки Simscape=>Foundation Library=>Mechanical.

**Раздел 2. Моделирование элементов и устройств электротехники и электромеханики**

- $-$
- 30. Сарасітог Какой элемент электрической цепи изображает данная пиктограмма Simscape?
	-
- 31. Какой элемент электрической цепи изображает данная пиктограмма Simscape?
- 32. Electrical Reference Какой элемент электрической цепи изображает данная пиктограмма Simscape?

DQ.

33. **Gyrator** Какой элемент электрической цепи изображает данная пиктограмма Simscape?

$$
\left\lfloor\frac{1}{2}\right\rfloor
$$

34. Ideal Transformer Какой элемент электрической цепи изображает данная пиктограмма Simscape?

 $\Gamma$ 

35. Inductor Какой элемент электрической цепи изображает данная пиктограмма Simscape?

 $\overline{\bullet}$  +  $\infty$  .

36. Infinite Resistance Какой элемент электрической цепи изображает данная пиктограмма Simscape?

"i|}"

37. Mutual Inductor Какой элемент электрической цепи изображает данная пиктограмма Simscape?

$$
\Rightarrow
$$

- 38. Ор-Атр Какой элемент электрической цепи изображает данная пиктограмма Simscape?
- 39. Ореп Circuit Какой элемент электрической цепи изображает данная пиктограмма Simscape?

```
■-∧∧∧∧−■
```
40. Resistor Какой элемент электрической цепи изображает данная пиктограмма Simscape?

**Rotational** Electromechanical

41. Сопуете Какой преобразователь изображает данная пиктограмма Simscape?

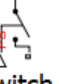

42. Switch Какой элемент электрической цепи изображает данная пиктограмма Simscape?

Translational Electromechanical

- 
- 43. Сопуете Какой преобразователь изображает данная пиктограмма Simscape?

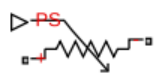

44. Какой элемент электрической цепи изображает данная пиктограмма

Simscape?

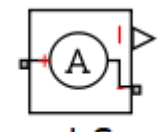

45. Current Sensor <sub>Какой</sub> элемент электрической цепи изображает данная пиктограмма Simscape?

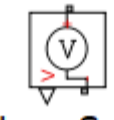

46. Voltage Sensor <sub>Какой</sub> элемент электрической цепи изображает данная пиктограмма Simscape?

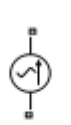

47. AC Current Source <sub>Какой</sub> элемент электрической цепи изображает данная пиктограмма

Simscape?

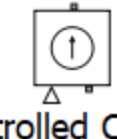

**Controlled Current** 

48. **Source** Какой элемент электрической цепи изображает данная пиктограмма

Simscape?

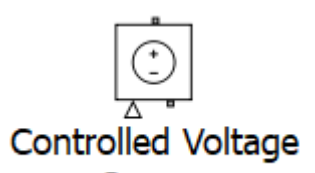

49. **Source Kakoй элемент электрической цепи изображает данная пиктограмма** 

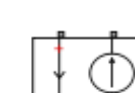

# **Current-Controlled**

 $50.$  Current Source  $Ka_{K}$ юй элемент электрической цепи изображает данная пиктограмма

Simscape?

Simscape?

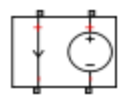

**Current-Controlled** 

 $51.$  Voltage Source  $Ka$ кой элемент электрической цепи изображает данная пиктограмма

Simscape?

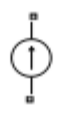

52. DC Current Source <sub>Какой</sub> элемент электрической цепи изображает данная пиктограмма

Simscape?

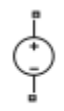

53. DC Voltage Source Какой элемент электрической цепи изображает данная пиктограмма

Simscape?

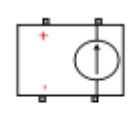

# Voltage-Controlled

54. Current Source Какой элемент электрической цепи изображает данная пиктограмма

Simscape?

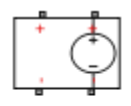

# **Voltage-Controlled**

55. Voltage Source Какой элемент электрической цепи изображает данная пиктограмма

Simscape?

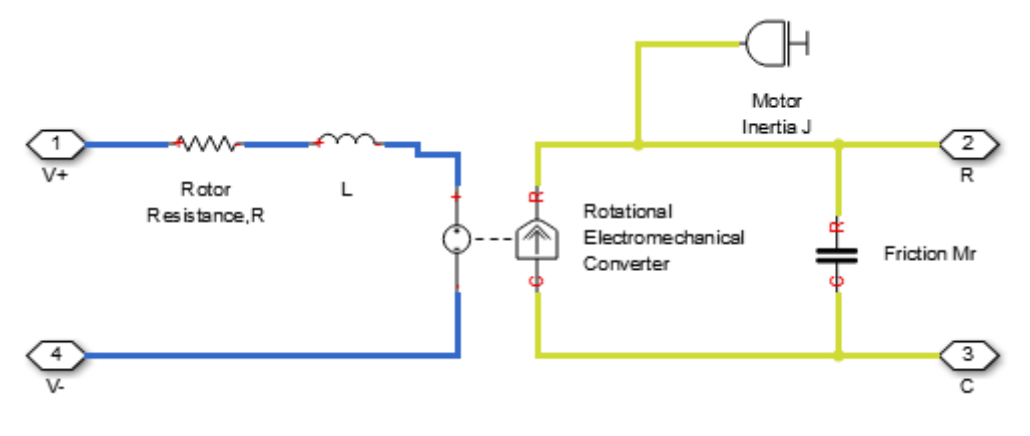

Рис. 1

56. Перечислите блоки подсистемы DC Motor и укажите их назначение (рис. 1).

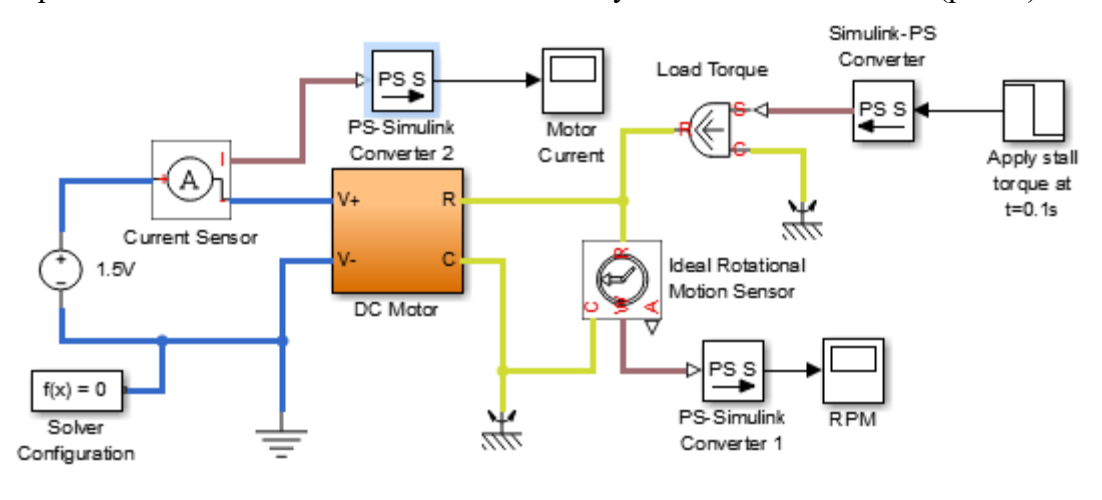

Рис. 2

- 57. Назовите блоки, которые используются в электрической части модели (рис. 2).
- 58. Назовите блоки, которые используются в механической части модели (рис. 2).
- 59. Какие блоки, представленные на рис. 2, относятся к Simulink?

#### Тесты для текущей аттестации

по дисциплине «Основы моделирования в Simscape» для студентов направления подготовки (специальности) 13.03.02 Электроэнергетика и электротехника

### 5 семестр

- 1. MATLAB это сокращение от слов
	- 1. Mathematical Laboratory (математическая лаборатория)
	- 2. Matrix Laboratory (матричная лаборатория)
	- 3. Materialized Labour (овеществленный труд)
	- 4. Mathematical Labour (математическая работа)
- 2. Пакеты расширений системы MATLAB называются
	- 1. Toolkits
	- 2. Tools
	- 3. Toolboxes
	- 4 Toolmakers
- 3. Большинство команд и функций системы MATLAB хранится в виде текстовых файлов с расширением
	- $1. r$
	- $2. \quad m$
	- $3.$   $\cdot$   $\cdot$   $\cdot$
	- 4.  $\cdot$ g
- 4. Какое окно системы MATLAB предназначено для ввода чисел, переменных, выражений и команд, для просмотра результатов вычислений и отображения текстов программ
	- 1. Command History
	- 2. Command Window
	- 3. Workspace
	- 4. Current Folder
- 5. Клавиши  $\langle \downarrow \rangle$  и  $\langle \uparrow \rangle$  в Command Window (в командном окне) MATLAB служат
	- 1. для перемещения курсора вниз или вверх по экрану
	- 2. для перемещения курсора влево или вправо по экрану
	- 3. для отображения в строке ввода ранее введенных с клавиатуры команд и выражений
	- 4. для перемещения курсора вниз или вверх на одну страницу
- 6. Для отделения целой части числа от дробной в MATLAB используется 1. точка

<sup>1</sup> Выделить и выбрать черный цвет текста.

- 2. запятая
- 3. точка с запятой
- 4. двоеточие
- 7. Для обозначения мнимой единицы в комплексных числах в MATLAB зарезервировано два символа
	- 1.  $i$ и $i$
	- 2.  $i$ и $k$
	- 3. јик
	- 4.  $d$ ие
- 8. Для переноса длинных формул на другую строку в МАТLAВ используется символ
	- 1. двоеточие
	- 2. точка с запятой
	- 3. многоточие
	- 4. THpe
- 9. При задании векторов и матриц в МАТLAВ применяются
	- 1. круглые скобки
	- 2. квадратные скобки
	- 3. фигурные скобки
	- 4. две косые черты
- 10. Для построения графиков в линейном масштабе в MATLAB используется функция
	- $1$  bar
	- 2. plot
	- 3. subplot
	- 4. figure
- 11. Какая функция позволяет разделить графическое окно MATLAB на несколько подокон и вывести в каждом из них графики различных функций
	- 1. subplot
	- 2. figure
	- 3. plotyy
	- 4. plot
- 12. Команда text в MATLAВ позволяет отобразить
	- 1. надпись в заданном месте графика
	- 2. название горизонтальной оси
	- 3. заголовок графика
	- 4. название вертикальной оси
- 13. Для создания матрицы с нулевыми элементами в МАТLAВ служит встроенная функция  $1.$  null
- 2. zeros
- $3.$  ones
- $4.$  ans

14. Какой из перечисленных ниже операторов является оператором поэлементного умножения **BMATLAB** 

- $1. *$
- 2.  $.**$
- 3.  $.*$
- $4. \quad J$

15. Длину вектора в МАТLAВ можно определить с помощью функции

- 1. dlina
- $2$  width
- $3.$  long
- 4. length

16. Для чего в МАТLAВ используются операторы ".+" и ".-"

- 1. ДЛЯ ВЫПОЛНЕНИЯ ПОЭЛЕМЕНТНОГО СЛОЖЕНИЯ И ВЫЧИТАНИЯ
- 2. для сложения и вычитания матриц
- 3. таких операторов в МАТLАВ не существует
- 4. ДЛЯ УМНОЖЕНИЯ ВЕКТОРОВ
- 17. С помощью какой функции в MATLAB можно выполнить обращение матрицы
	- 1. с помощью функции pinv
	- 2. с помощью функции sinv
	- 3. с помощью функции сіпу
	- 4. с помощью функции inv
- 18. Какой цвет по умолчанию использует редактор m-файлов в MATLAB для выделения синтаксических ошибок в коде программы
	- 1. синий
	- 2. красный
	- 3. зеленый
	- 4. желтый
- 19. В какой части главного окна MATLAВ выдаются сообщения об ошибках?
	- 1. в строке состояния
	- 2. B OKHe Command History
	- 3. B Current Folder
	- 4. в командном окне
- 20. Что происходит при выполнении команды А' в МАТLAВ?
	- 1. транспонирование А
- 2. нахождение определителя матрицы **А**
- 3. нахождение матрицы, обратной к **А**
- 4. нахождение суммы элементов матрицы **А**
- 21. На какой из пиктограмм изображен Simulink-блок источника постоянного сигнала?

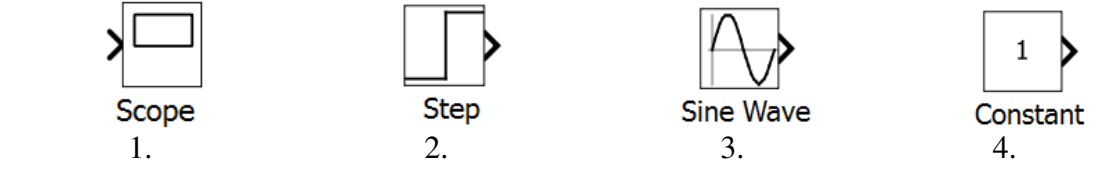

22. На какой из пиктограмм изображен Simulink-блок источника синусоидального сигнала?

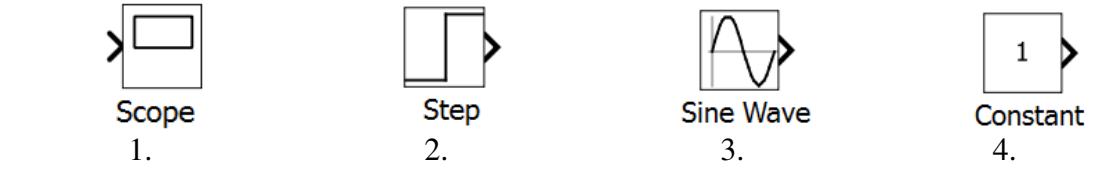

23. На какой из пиктограмм изображен Simulink-блок осциллографа?

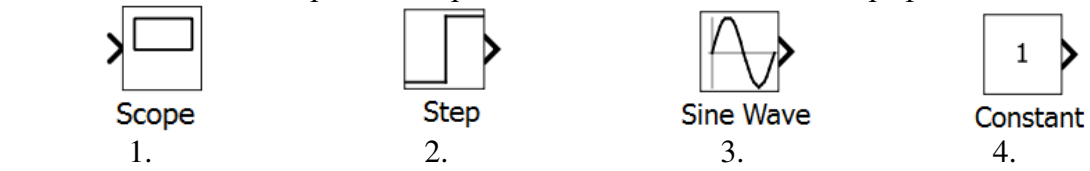

24. На какой из пиктограмм изображен Simulink-блок генератора ступенчатого сигнала?

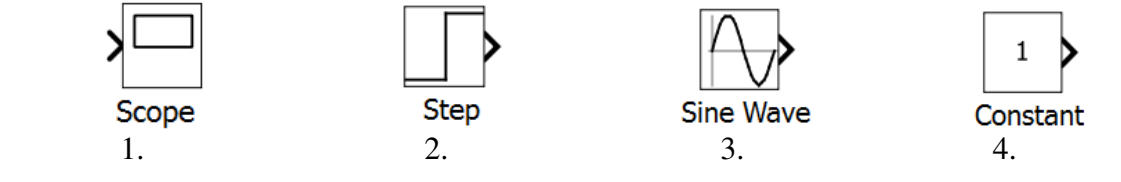

25. На какой из пиктограмм изображен Simulink-блок концевого приемника (заглушки)?

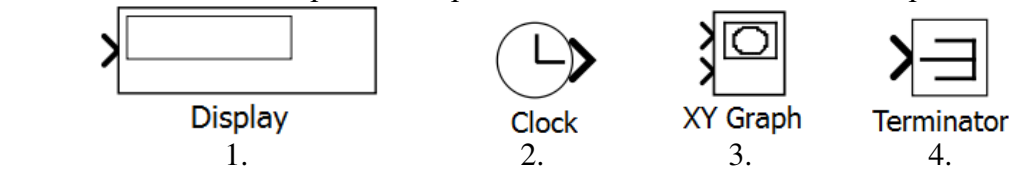

26. На какой из пиктограмм изображен Simulink-блок цифрового дисплея?

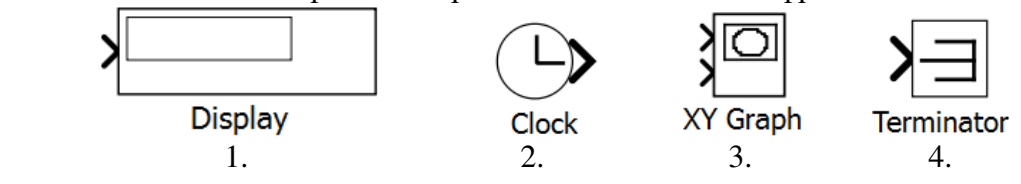

27. На какой из пиктограмм изображен Simulink-блок графопостроителя?

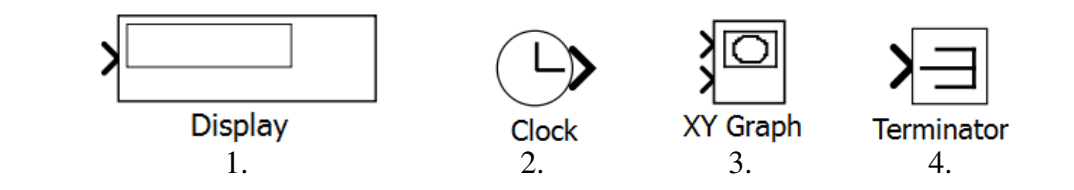

28. На какой из пиктограмм изображен Simulink-блок источника текущего времени моделирования?

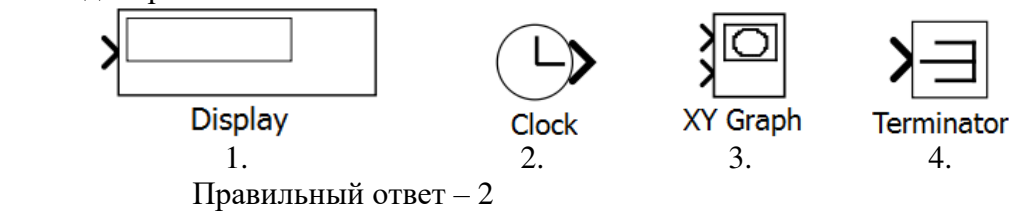

29. На какой из пиктограмм изображен Simulink-блок вычисления производной?

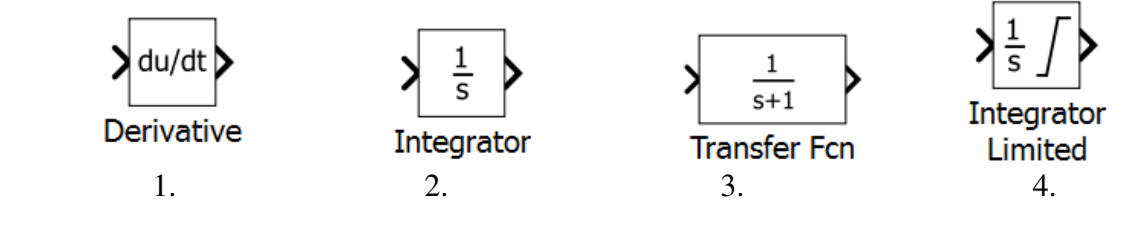

30. На какой из пиктограмм изображен Simulink-блок передаточной функции?

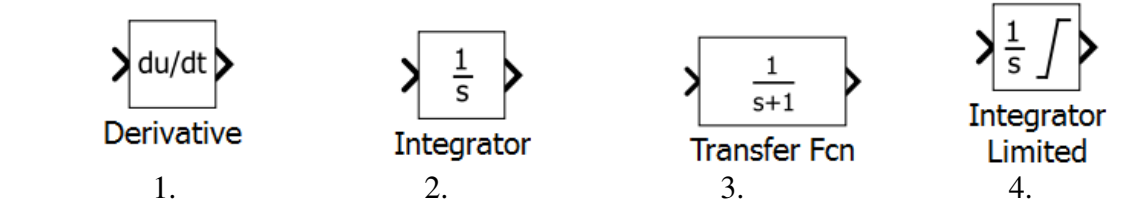

31. На какой из пиктограмм изображен Simulink-блок интегратора?

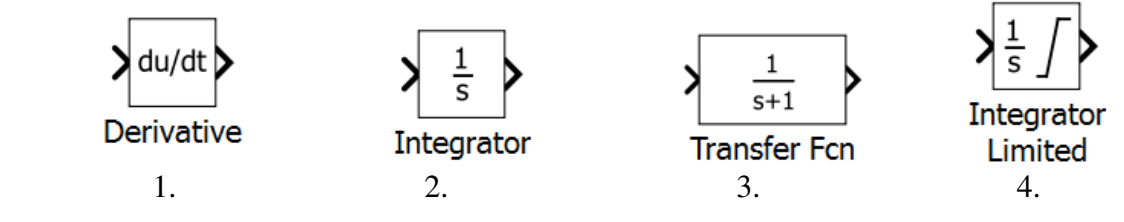

32. На какой из пиктограмм изображен Simulink-блок интегратора с ограничением?

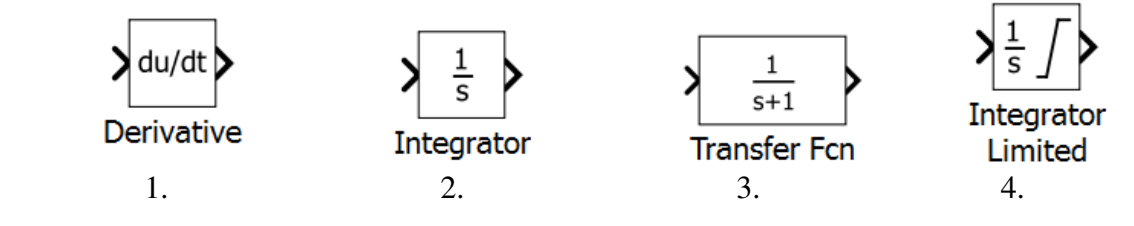

33. На какой из пиктограмм изображен Simulink-блок сумматора?

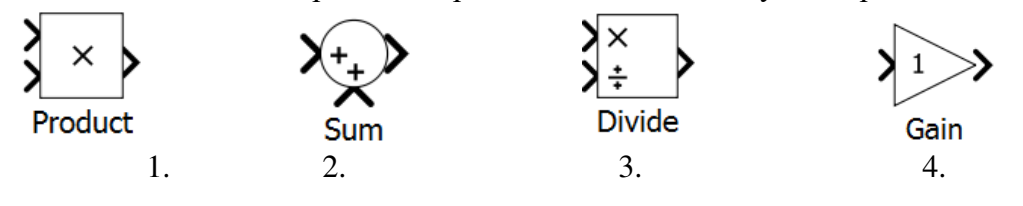

#### 34. На какой из пиктограмм изображен Simulink-блок усилителя?

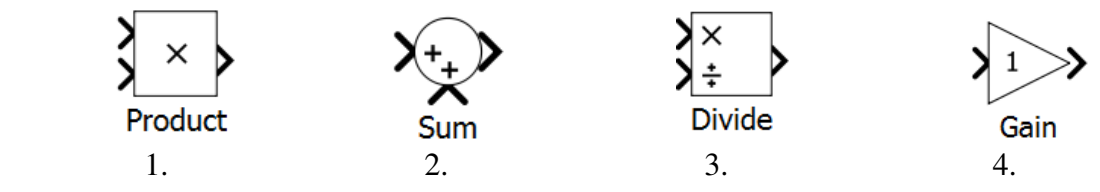

35. На какой из пиктограмм изображен Simulink-блок вычисления произведения?

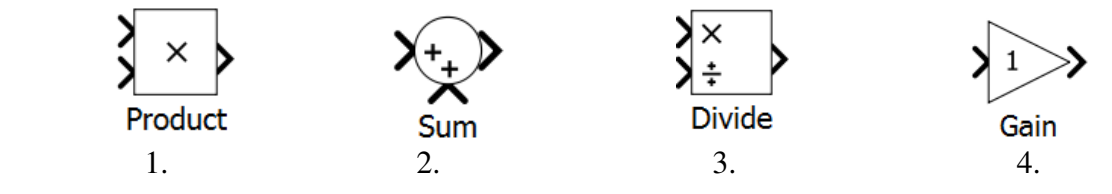

36. На какой из пиктограмм изображен Simulink-блок деления?

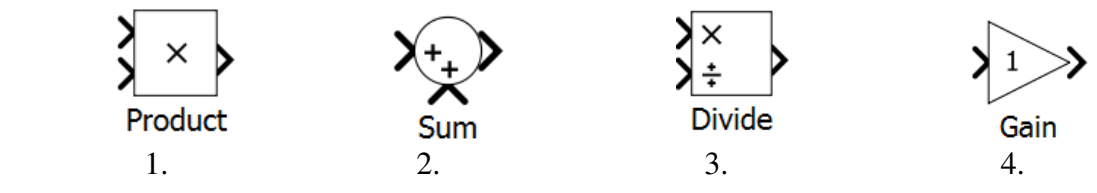

37. На какой из пиктограмм изображен Simulink-блок мультиплексирования (объединения) сигналов?

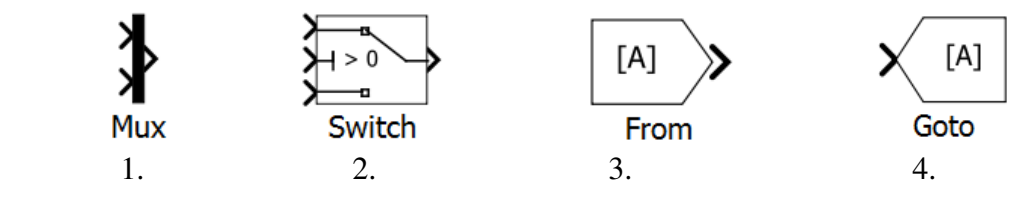

38. На какой из пиктограмм изображен Simulink-блок управляемого переключателя сигналов?

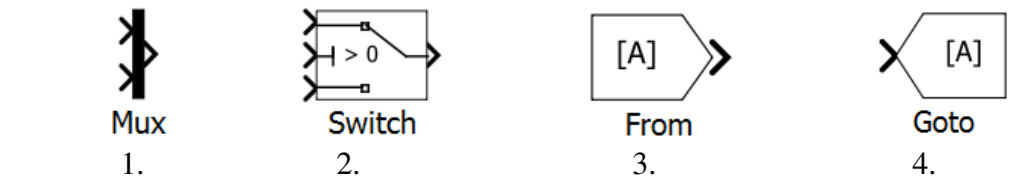

39. На какой из пиктограмм изображен Simulink-блок приема сигнала от другого блока (без линии связи)?

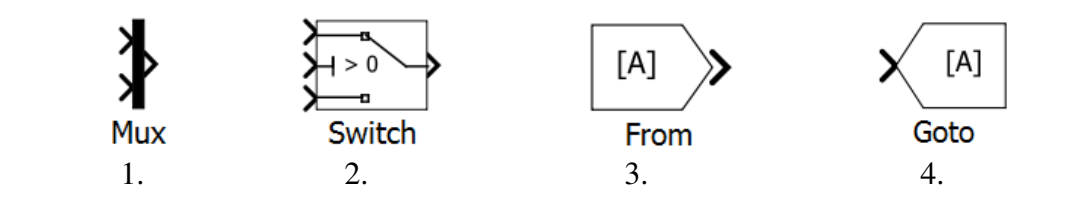

40. На какой из пиктограмм изображен Simulink-блок передачи сигнала в другой блок (без линии связи)?

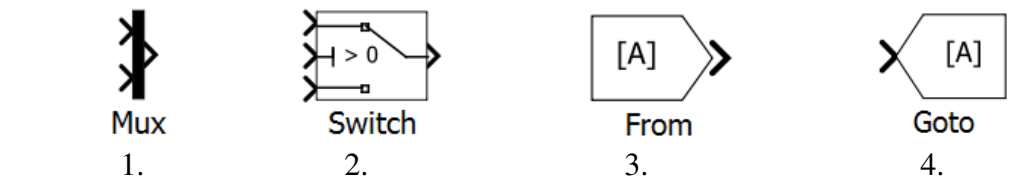

41. На какой из пиктограмм изображен Simscape-блок однофазного источника напряжения переменного тока?

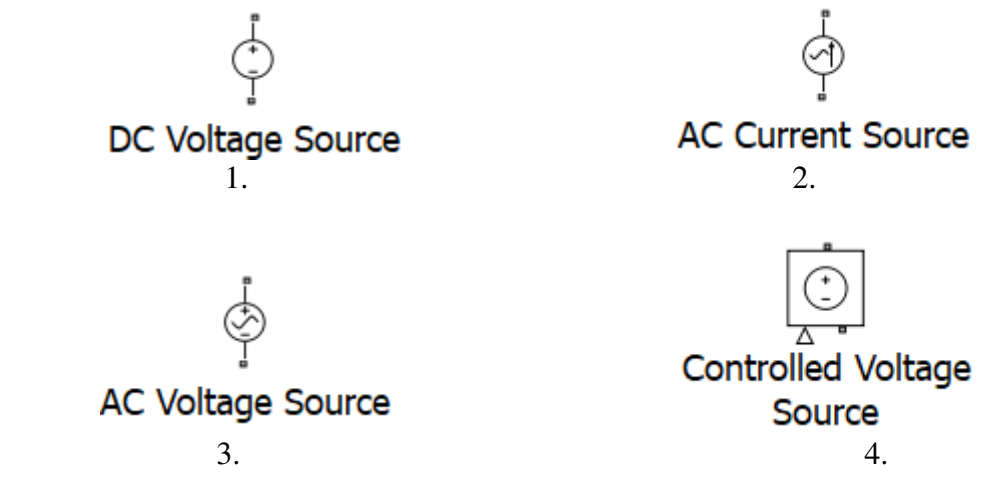

42. На какой из пиктограмм изображен Simscape-блок однофазного источника переменного тока?

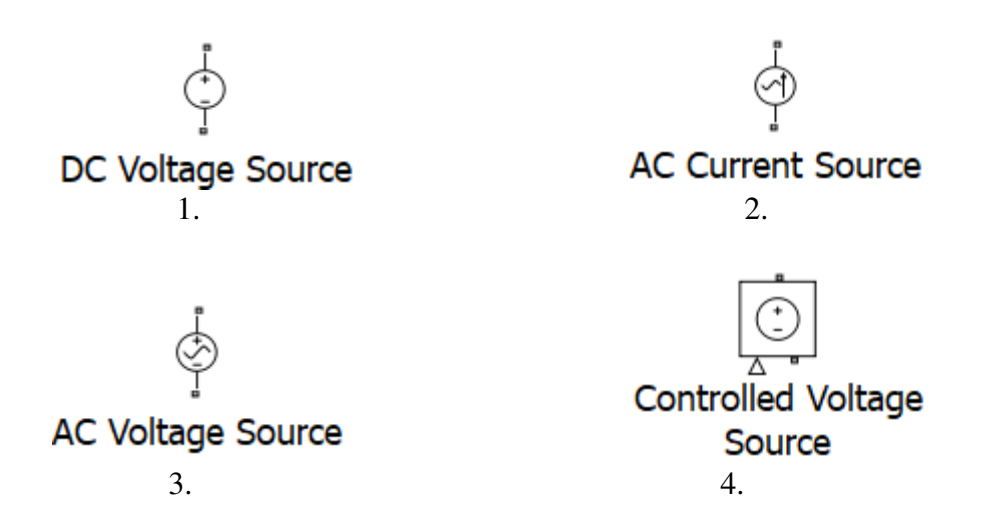

43. На какой из пиктограмм изображен Simscape-блок источника напряжения постоянного тока?

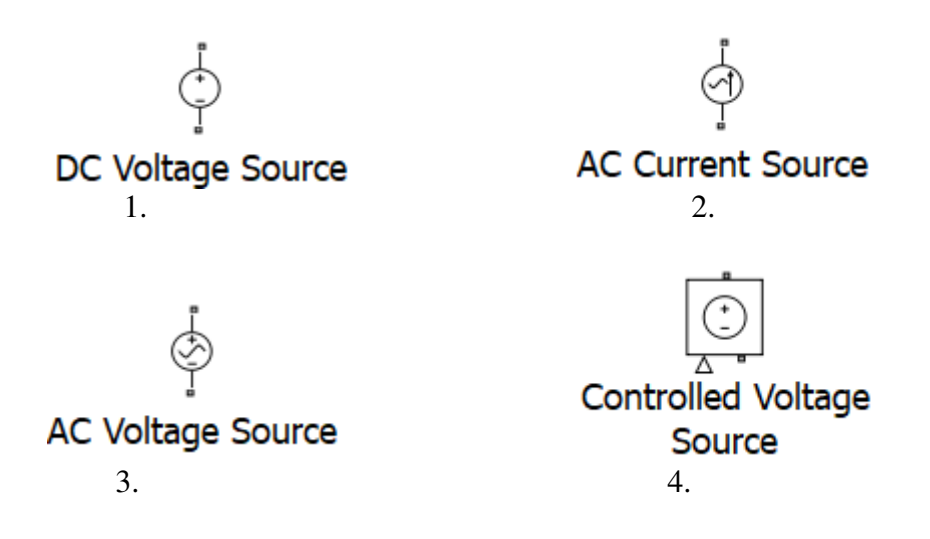

44. На какой из пиктограмм изображен Simscape-блок управляемого источника напряжения?

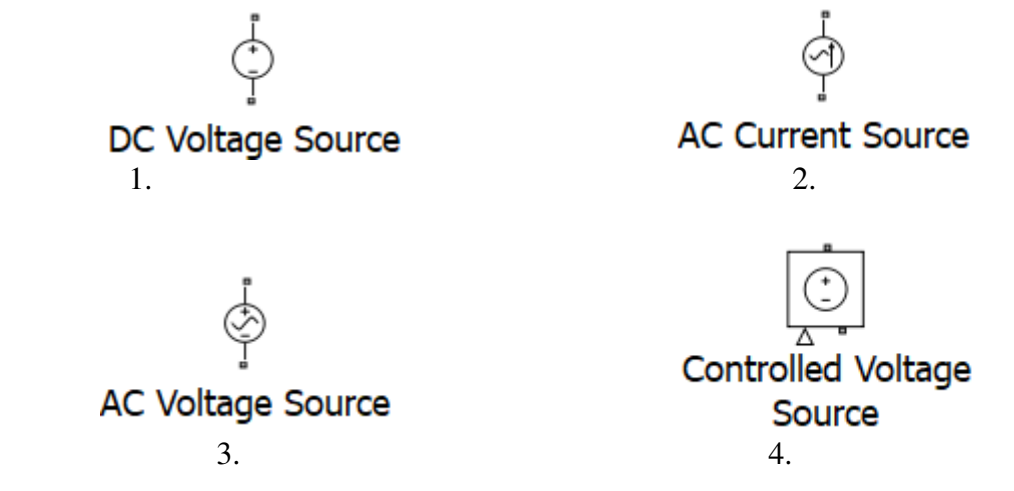

45. На какой из пиктограмм изображен Simscape-блок источника постоянного тока?

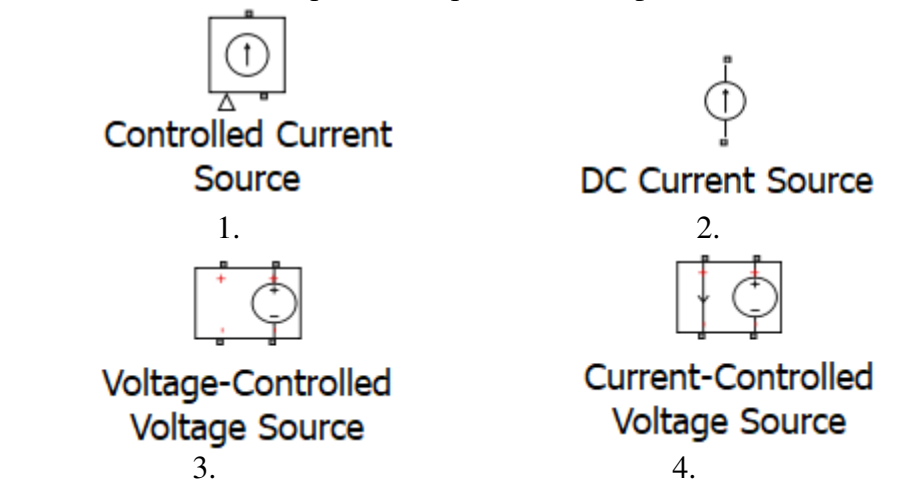

46. На какой из пиктограмм изображен Simscape-блок управляемого источника тока?

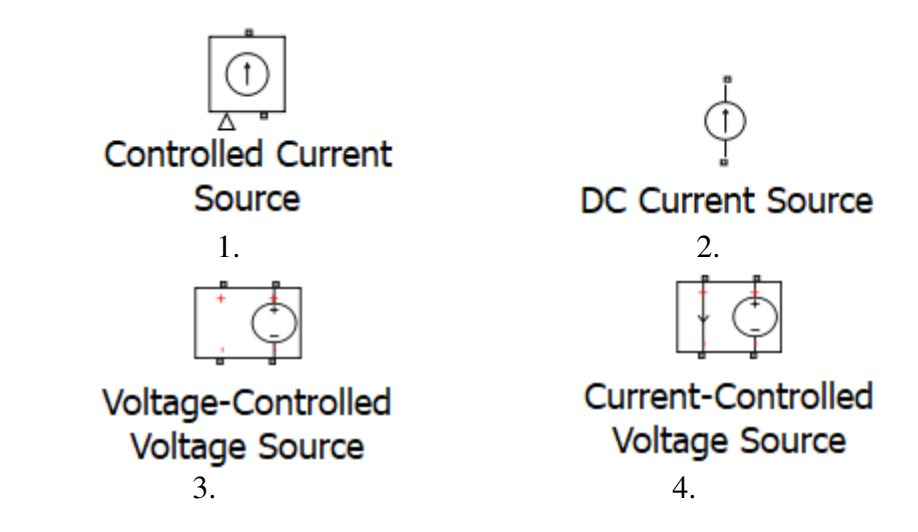

47. На какой из пиктограмм изображен Simscape-блок источника напряжения, управление которым осуществляется с помощью тока?

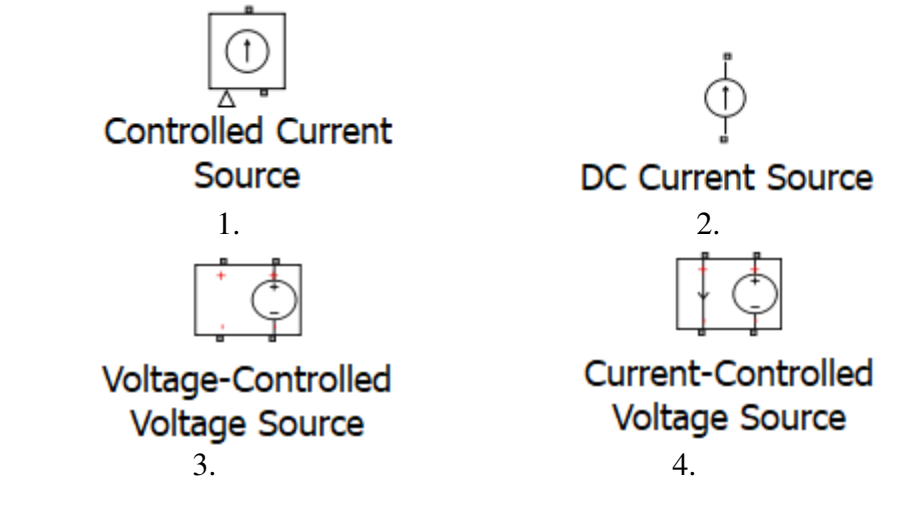

48. На какой из пиктограмм изображен Simscape-блок источника напряжения, управление которым осуществляется с помощью напряжения?

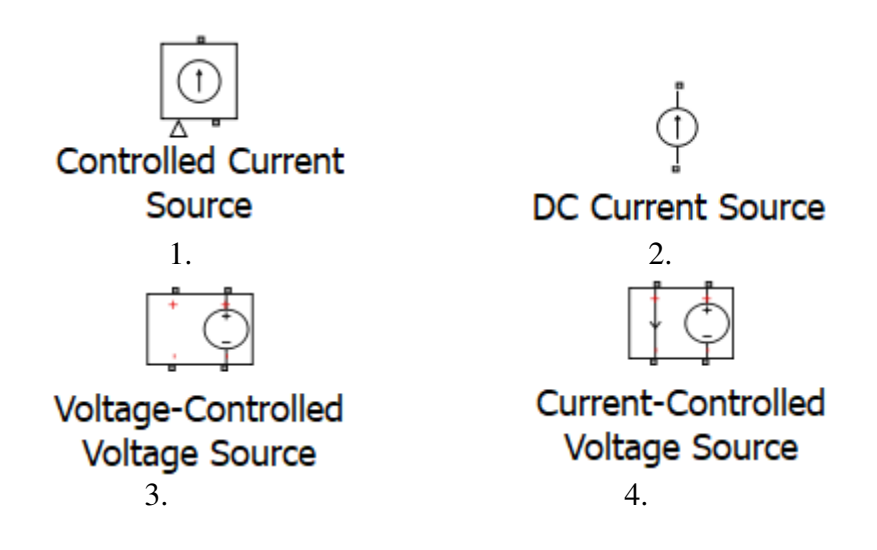

49. На какой из пиктограмм изображен блок, который преобразует входной физический сигнал (Physical Signal), поступающий с блоков Simscape, в безразмерный сигнал системы Simulink?

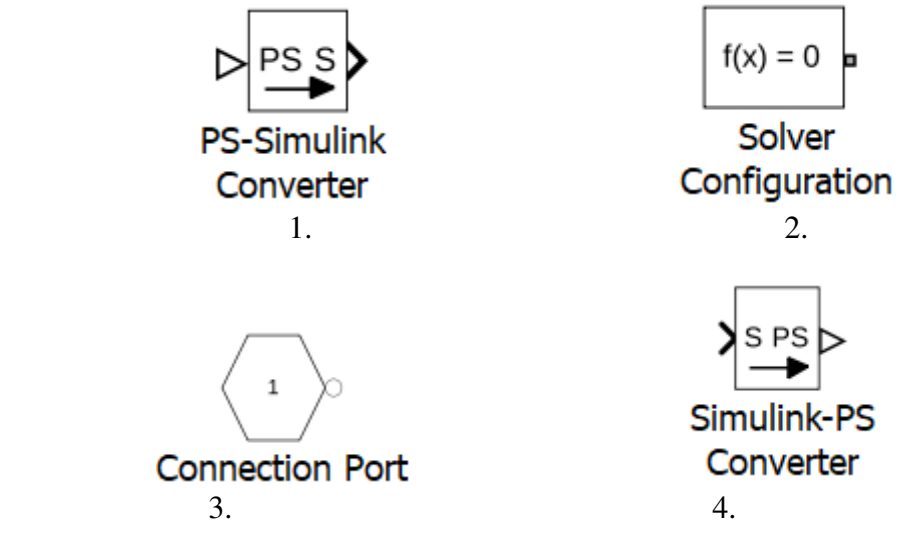

50. На какой из пиктограмм изображен блок порта для подключения подсистем физического моделирования?

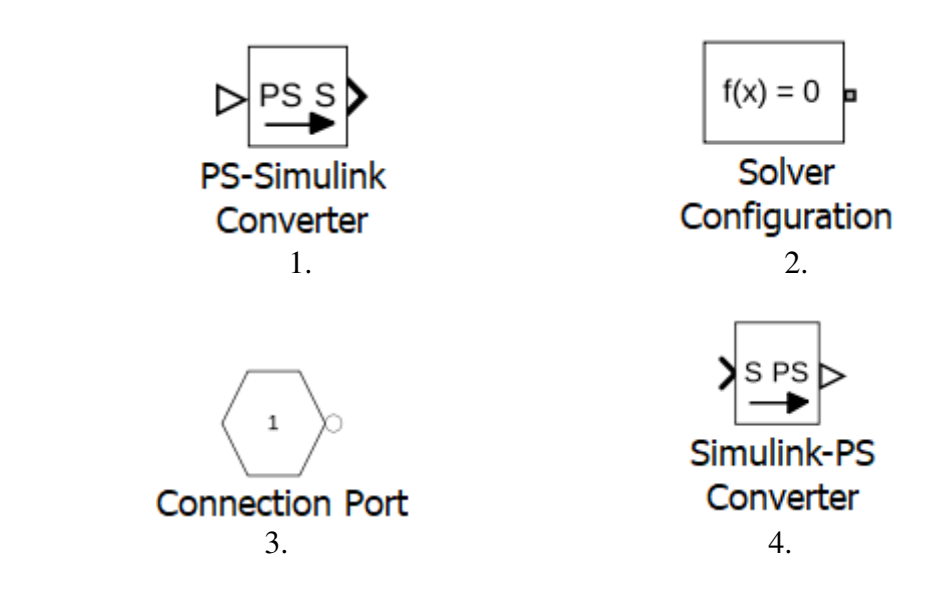

51. На какой из пиктограмм изображен блок, который преобразует входной безразмерный сигнал системы Simulink в физический сигнал (Physical Signal) блоков Simscape?

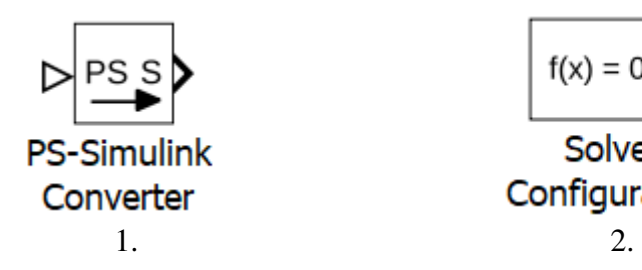

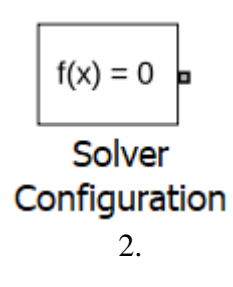

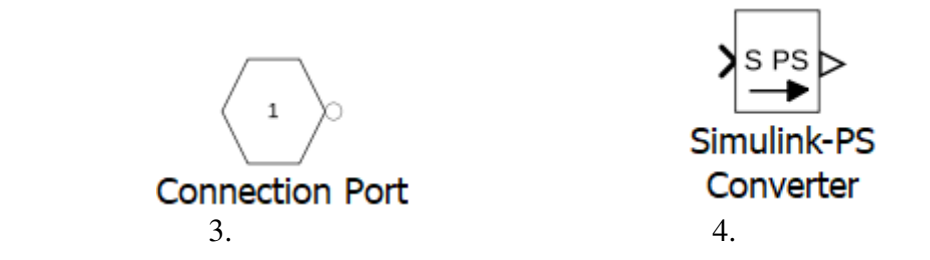

52. На какой из пиктограмм изображен Simscape-блок для конфигурации решателя?

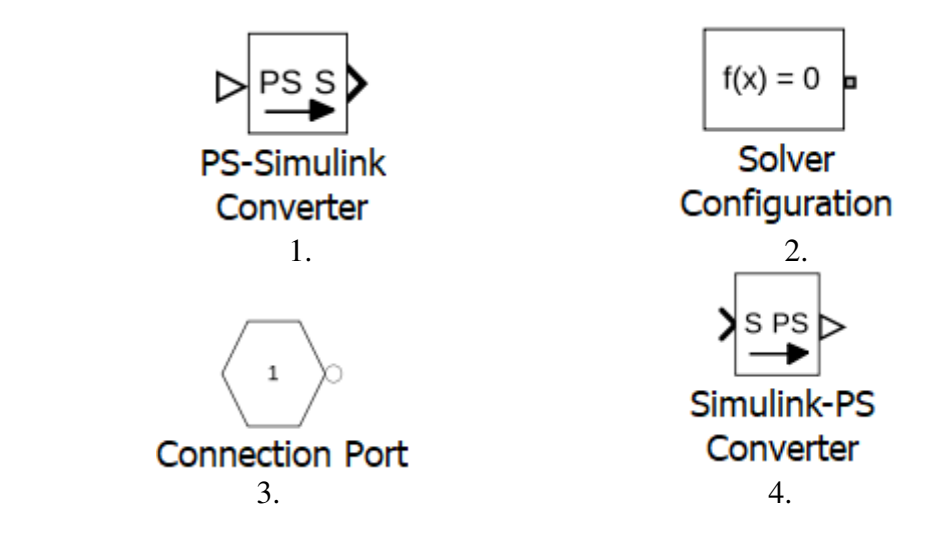

53. На какой из пиктограмм изображен Simscape-блок для измерения напряжения?

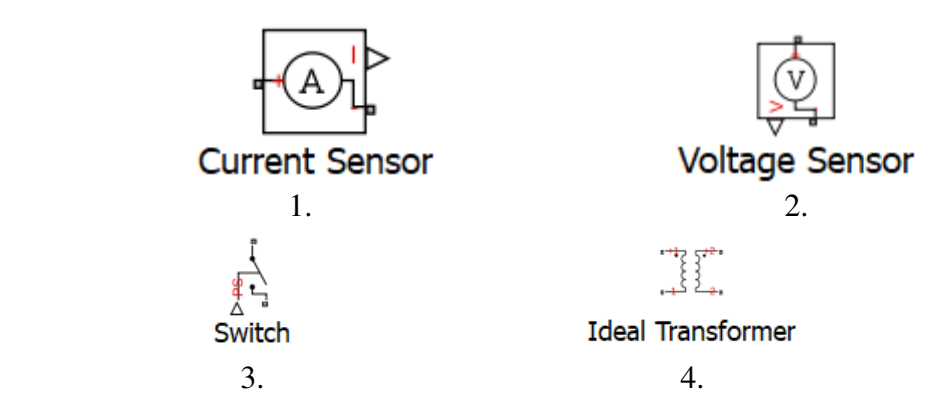

54. На какой из пиктограмм изображен блок для измерения тока?

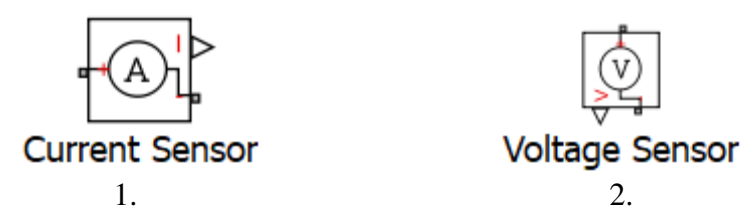

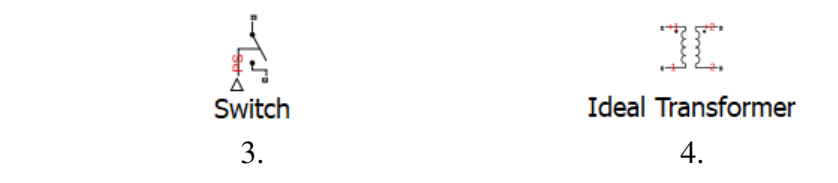

55. На какой из пиктограмм изображен Simscape-блок идеального трансформатора?

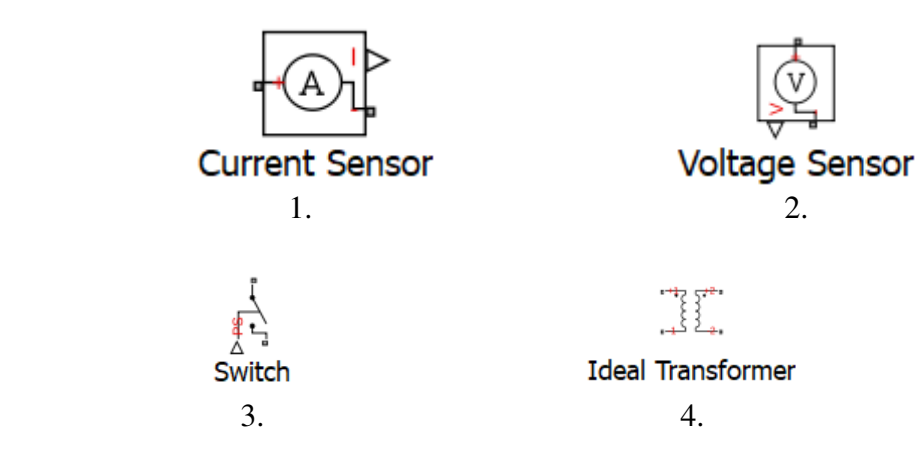

56. На какой из пиктограмм изображен Simscape-блок переключателя (выключателя)?

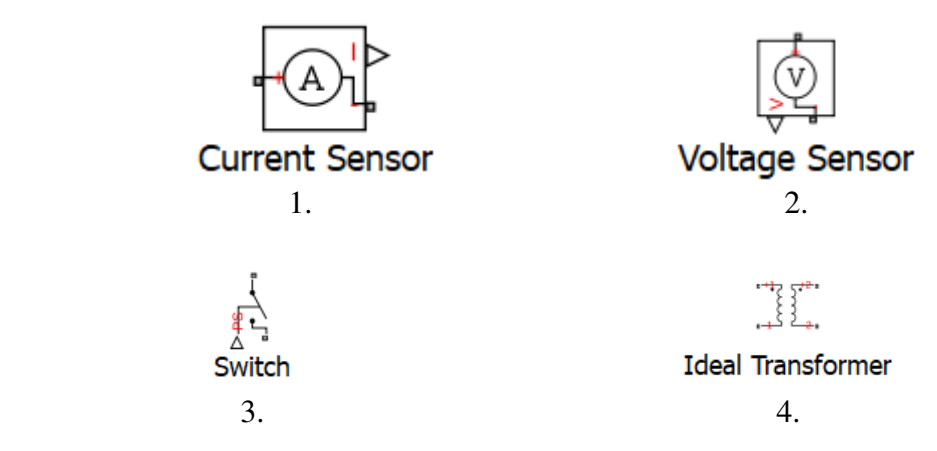

57. На какой из пиктограмм изображен Simscape-блок активного сопротивления?

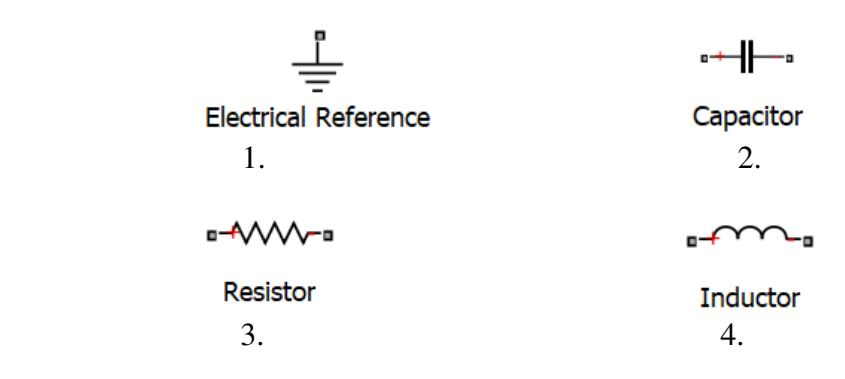

58. На какой из пиктограмм изображен Simscape-блок конденсатора?

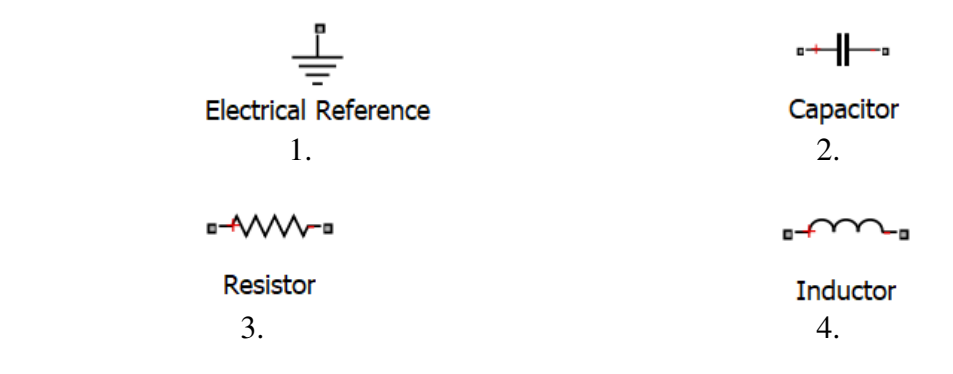

59. На какой из пиктограмм изображен Simscape-блок электрического заземления?

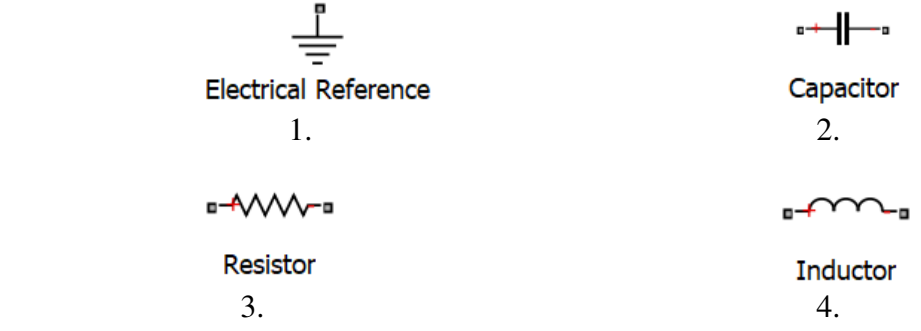

60. На какой из пиктограмм изображен Simscape-блок индуктивности?

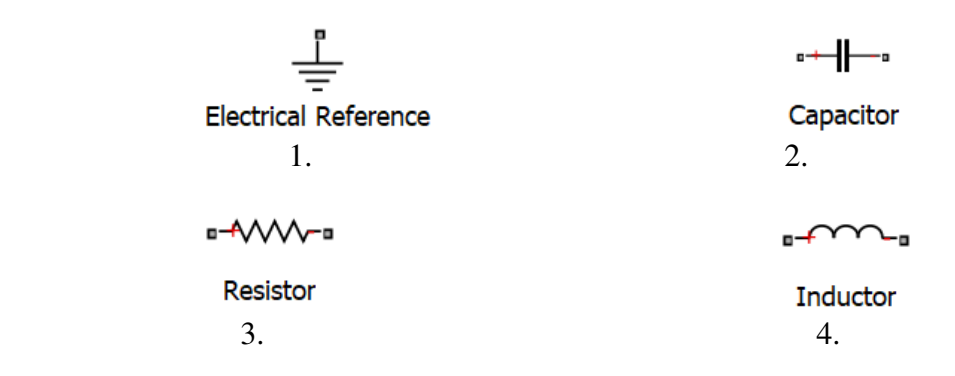

### **5. Методические материалы, определяющие процедуры оценивания компетенции**

#### **5.1 Критерии оценивания качества выполнения лабораторного практикума**

Оценка **«зачтено»** выставляется обучающемуся, если лабораторная работа выполнена правильно и студент ответил на все вопросы, поставленные преподавателем на защите.

Оценка **«не зачтено»** выставляется обучающемуся, если лабораторная работа выполнена не правильно или студент не проявил глубоких теоретических знаний при защите работы

#### **5.2 Критерии оценивания качества устного ответа**

Оценка **«отлично»** выставляется за глубокое знание предусмотренного программой материала, за умение четко, лаконично и логически последовательно отвечать на поставленные вопросы.

Оценка **«хорошо»** – за твердое знание основного (программного) материала, за грамотные, без существенных неточностей ответы на поставленные вопросы.

Оценка **«удовлетворительно»** – за общее знание только основного материала, за ответы, содержащие неточности или слабо аргументированные, с нарушением последовательности изложения материала.

Оценка **«неудовлетворительно»** – за незнание значительной части программного материала, за существенные ошибки в ответах на вопросы, за неумение ориентироваться в материале, за незнание основных понятий дисциплины.

#### **5.3 Критерии оценивания тестирования**

При тестировании все верные ответы берутся за 100%. 90%-100% отлично 75%-90% хорошо 60%-75% удовлетворительно менее 60% неудовлетворительно

#### **5.5 Критерии оценивания результатов освоения дисциплины на зачете с оценкой**

Оценка **«отлично»** выставляется за глубокое знание предусмотренного программой материала, содержащегося в основных и дополнительных рекомендованных литературных источниках, за умение четко, лаконично и логически последовательно отвечать на поставленные вопросы, за умение анализировать изучаемые явления в их взаимосвязи и диалектическом развитии, применять теоретические положения при решении практических задач.

Оценка **«хорошо»** – за твердое знание основного (программного) материала, включая расчеты (при необходимости), за грамотные, без существенных неточностей ответы на поставленные вопросы, за умение применять теоретические положения для решения практических задач.

Оценка **«удовлетворительно»** – за общее знание только основного материала, за ответы, содержащие неточности или слабо аргументированные, с нарушением последовательности изложения материала, за слабое применение теоретических положений при решении практических задач.

Оценка **«неудовлетворительно»** – за незнание значительной части программного материала, за существенные ошибки в ответах на вопросы, за неумение ориентироваться в расчетах, за незнание основных понятий дисциплины.

# <span id="page-45-0"></span>**Приложение 2. Аннотация рабочей программы**

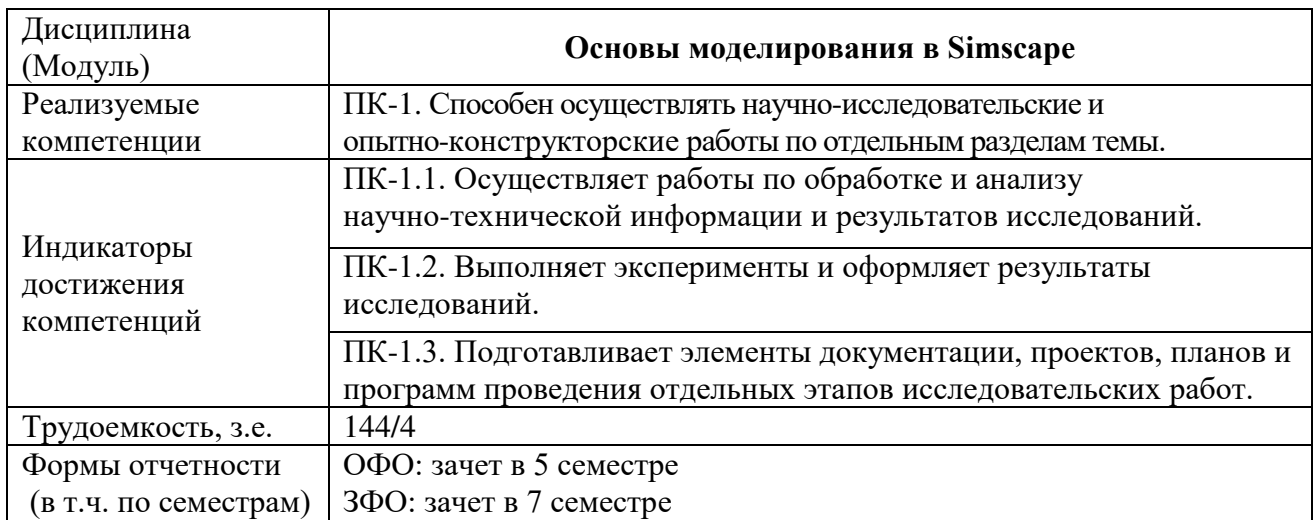

## **Аннотация рабочей программы**